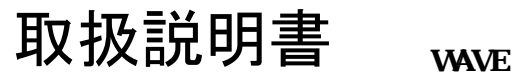

03-WRX-7000-UM-01 C031023

このたびは、WRXシリーズをお買い上げ頂き、誠にありがとうございます。 本機の優れた機能をご理解頂き、末永 くご愛用頂くためにも、この取扱説明書をよくお読み下さい。

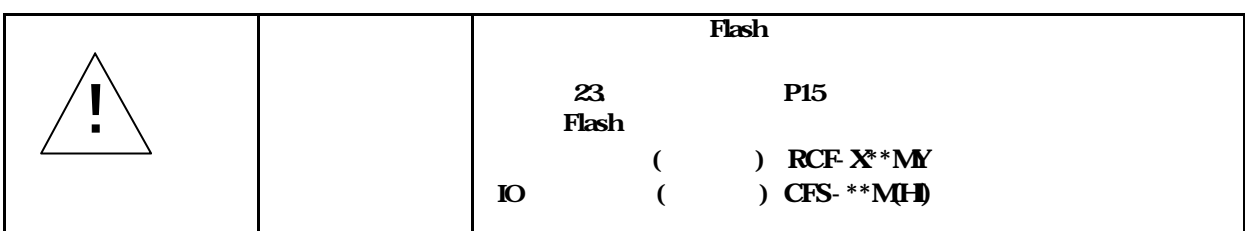

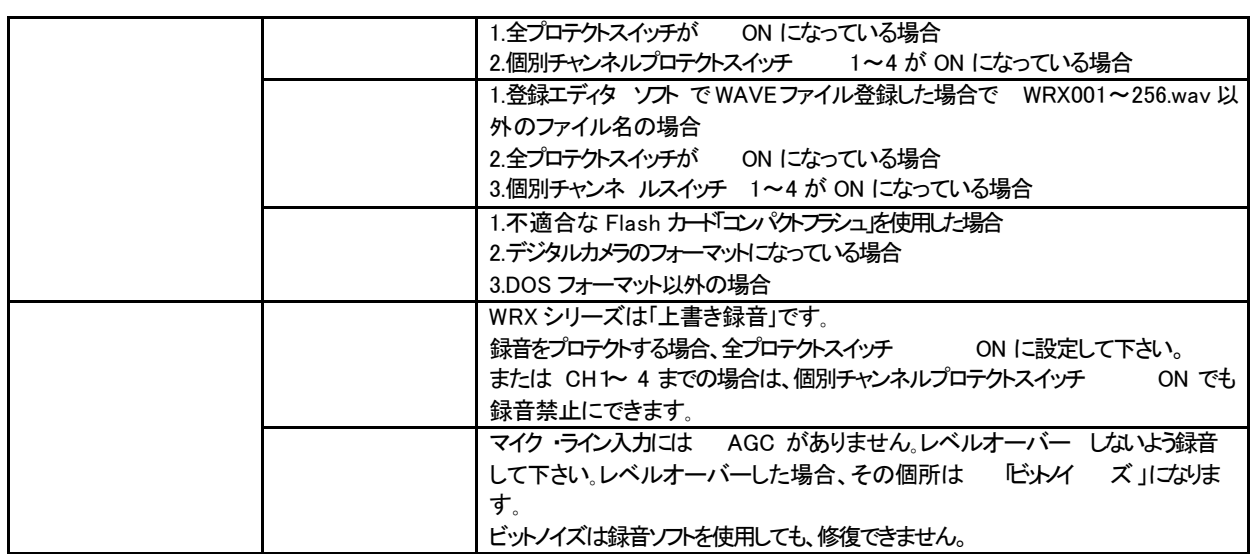

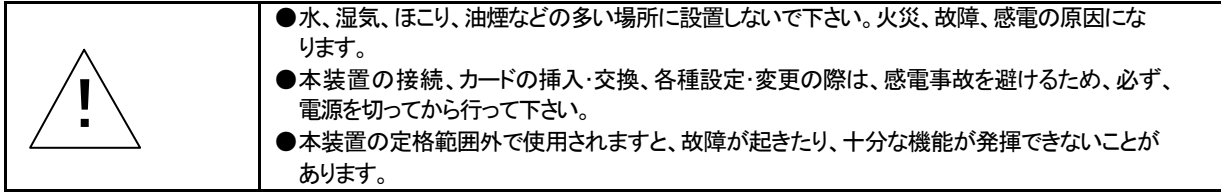

### VoiceNavi

http://www.voicenavi.co.jp E-mail:info@voicenavi.co.jp

目次

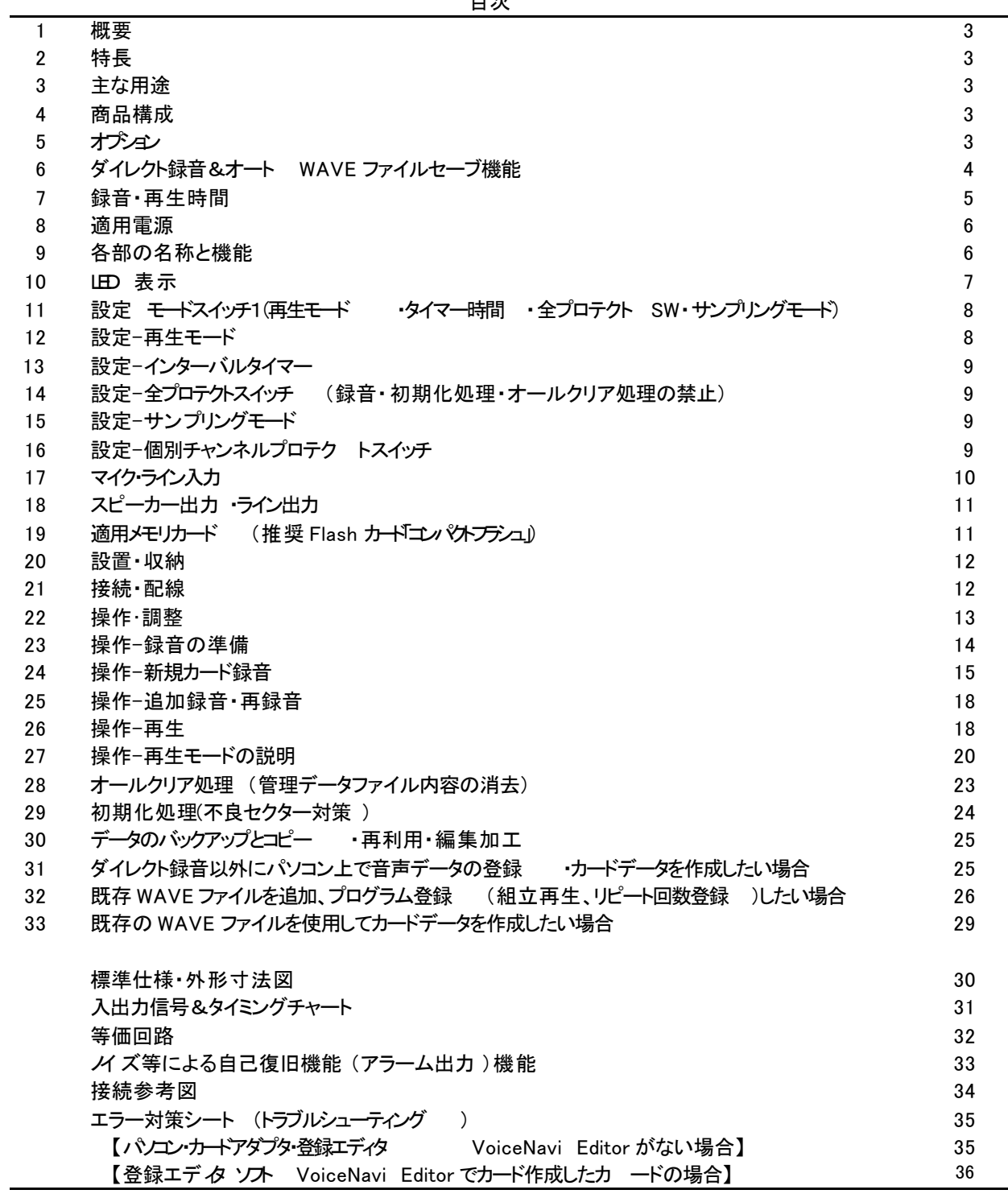

WRX7000 は、記憶媒体に Flash カード 「ユン パケプランユ」 44.1KHz/22.05KHz 16Bit/8Bit 高音質サンプリングの 8CH 接点制御/255CH-バイナリ制御タイプの機器 ・制御卓組込み用・DC 電源仕様のダイレクト録音再生ユニッ トです。 マイクまたはライン入力で CF カードにダイレクト録音、 600Ω不平衡のライン出力、 1/5W スピーカーアンプ搭載で再生 出力できます。

録音データ形式に「 WAVE ファイル形式 」採用により、パソコン 上にバックアップ、録音データの編集加工もできます。ま た登録エディタソフト VoiceNavi Editor で作成したカードデータにも対応していますので、既存の WAVE ファイルやパソ コン録音の WAVE ファイルをで聴しながら、アドレス登録、組立再生やリピート回数などのプログラム登録もできます。

- ●MIC やライン入力による CF カードへダイレクト録音
- ●Flash カードコンパクトフラシュ」 32/64/128/256MB
- ●44.1/22.05KHz 16/8Bit Mono
- ●録音終了後、WAVE ファイル形式で記録します。
- **●最大録音時間 44 分 max. (44.1KHz 16Bit 時)**
- ●5W/1.5Wmax. 8Ω スピーカーアンプ搭載
- ●600Ω不平衡ライン出力
- **●8Ch 接点制御 (録音再生)**
- **●255CH バイナリ制御 (再生)**
- ●登録エディタソフト VoiceNavi Editor 対応
- ●EIA1 U ハーフサイズ 210×44×180mm EIA ラック収納対応
- ●DC+24V 電源または DC+12V 電源
- ●放送システムの音源
- ●放送システムの制御卓用の録音再生部

下記の構成になっています。

| 称<br>名                  | 還<br>数 |
|-------------------------|--------|
| 本体(WRX7000)             | 台      |
| 保証書<br>.説明書<br>取<br>ŦM. | 部<br>各 |

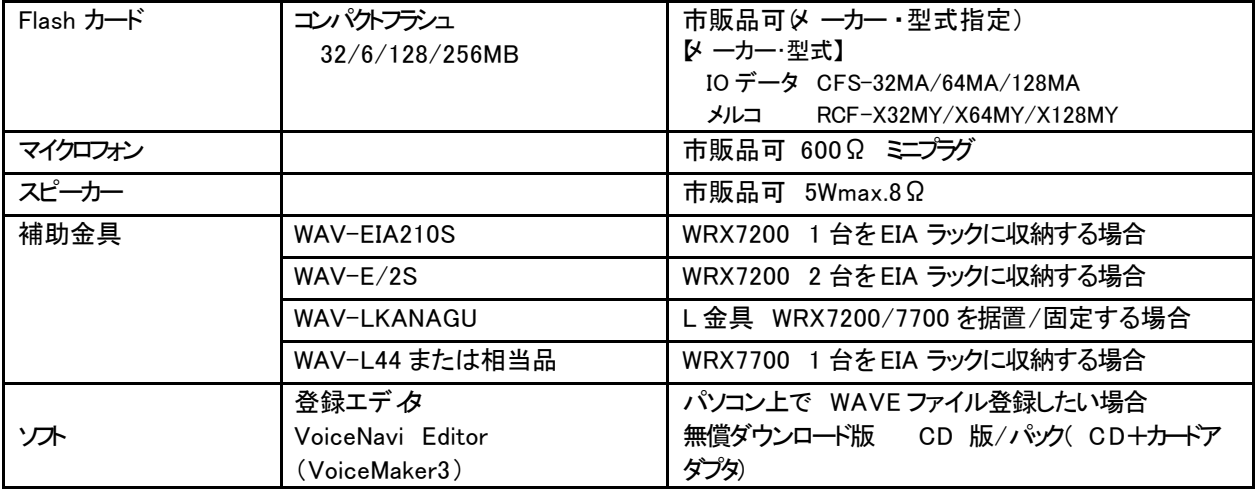

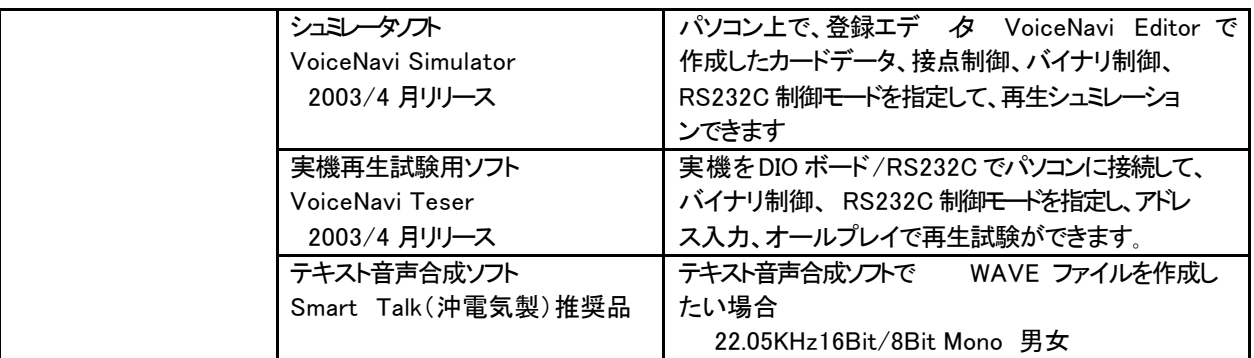

### **WAVE**

WRX シリーズは MIC や LINE 入力で、ダイレクトに Flash カードエン ペインランユ」に 44.1/22.05KHz 16/8Bit 高音質録音が できます。

録音したデータは WindowsOS 標準サウンドファイル形式の WAVE ファイル形式で、 Flash カードに記録しますので、パソ コン上にバックアップ、データ加工などもできます。

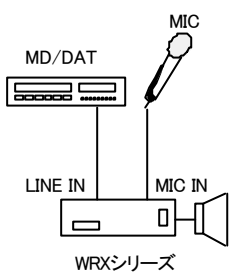

WRX シリーズは MIC や LINE 入力で、ダイレクトに Flash カ ードコンパトフランコ」に 44.1/22.05KHz 16/8Bit 高音質 録音ができます。

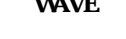

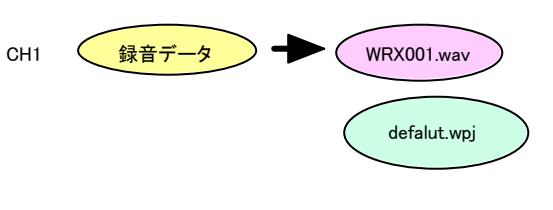

**VAVE** 1 REC+CH X STOP I **PCM**  CFカード書込 **WAVE** 約1.5秒間 録音終了後、オート WAVE ファイルセーブ機能で WAVE ファイル 形式にカード内に記録します。約 1.5 秒間)

 $\text{WATE}$  2  $\text{WAVE}$  3

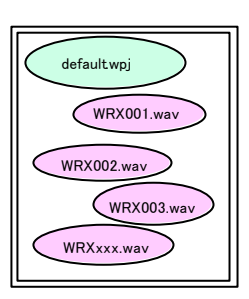

録音の都度、WAVE ファイル形式でセーブし、カードデータファイ ル defalt.wpj の内容を書き換えます。

録音時はCFカードに PCM 形式で録音し、録音 終了後、P CM形式から WAVEファイルけいしきにファイルコンバート、 同時にカードデータファイル defalt.wpj を自動作成・記録し ます。

VoiceNavi Editor

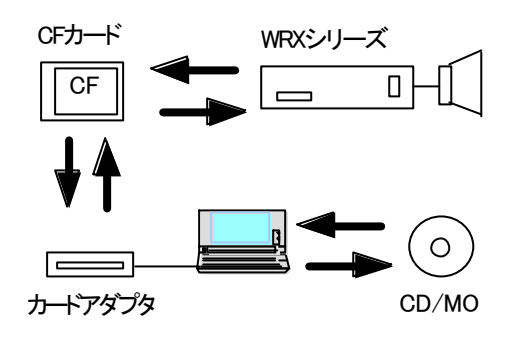

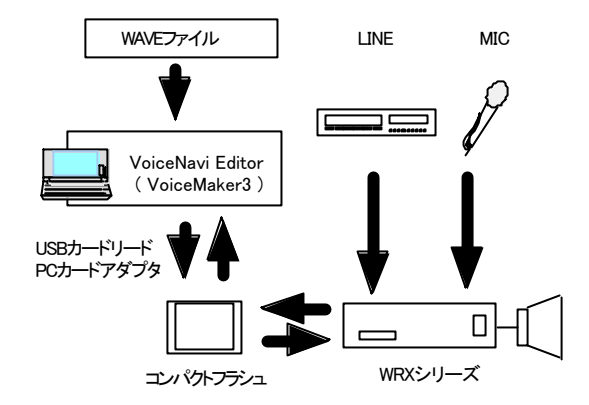

WRX シリーズでダイレクト録音したデータは DOS フォ ーマットの Flash カードコンパインラシュ」に WAVE ファイル形式で記録されますので、カードアダプ 一 9を 経由して、ハードディスク、 CD-R 等にバックアップで きます。

WAVE ファイル形式ですので、 Windows パソコン上で 試聴・編集加工できます。

録音時に CF カード内に自動作成する defalt.wpj は登録エディタ VoiceNavi Editor の作成するカードデータファイルと同一形式フ ァイルを採用。

登録エディタ VoiceNavi Editor(VoiceMaker3)で WRX シリーズで 録音したカードデータの読込み、プログラム登録、また既存の WAVE ファイルを使用して WRX シリーズ用のカードデー タも作成 できます。

録音できる時間は録音時のサンプリングモード並びにカード容量による異なります。 サンプリングモードはリアパネルのモードスイッチで設定します。 各チャンネルの録音の際、異なるサンプリングモードで録音できます。

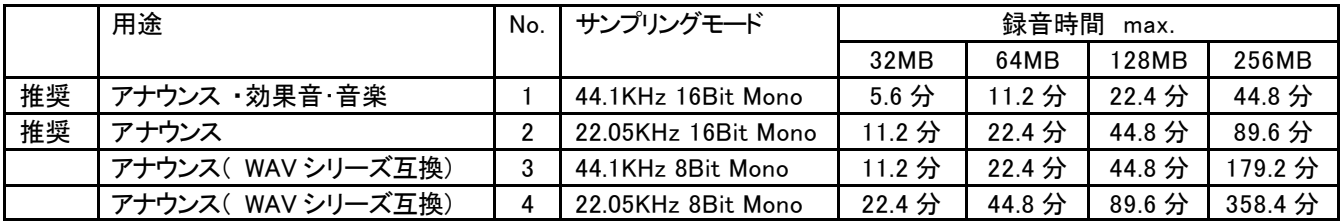

本体でのダイレクト録音の場合、各チャンネルに録音した時間が再生時間になります。

登録エディタ VoiceNavi Editor(VoiceMaker3)で既存 WAVE ファイルを使用してカードデータを作成した場合、プログラム登録の有無、 内容により増す。

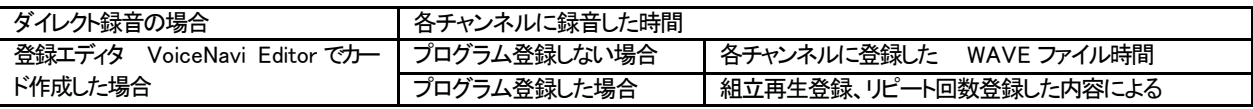

### 8 適用電源

WRX7000 は DC+24V または DC+12V 電源に接続して使用します。 使用する電源により、スピーカー出力の W 数が異なります。

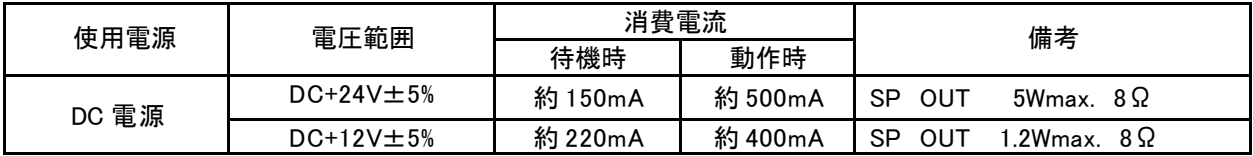

 $(\pm)$  AC100V DC+24V/12V

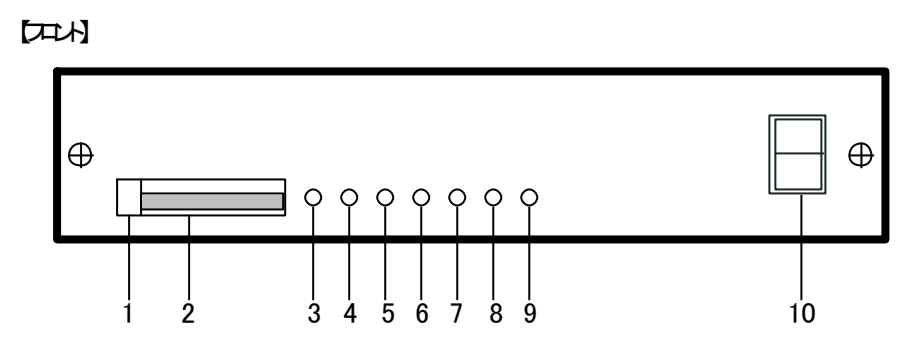

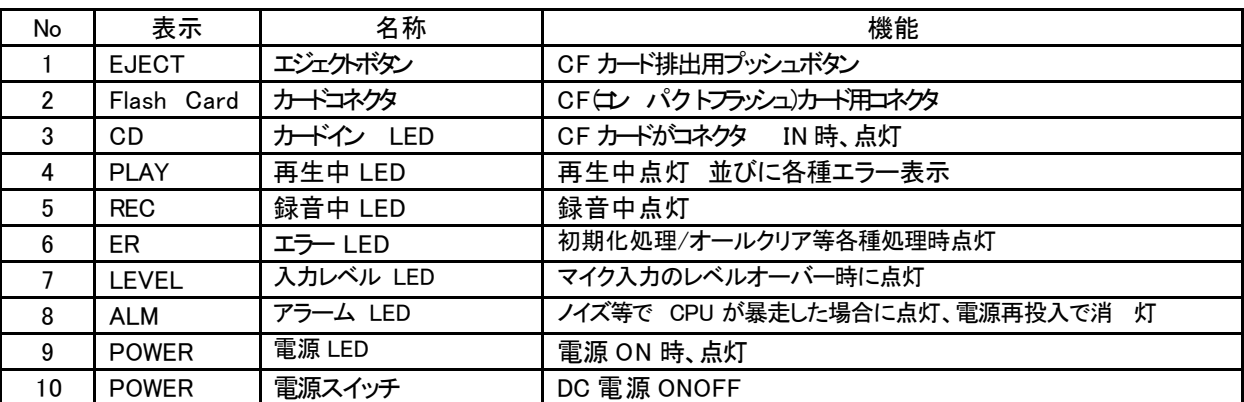

【リア】

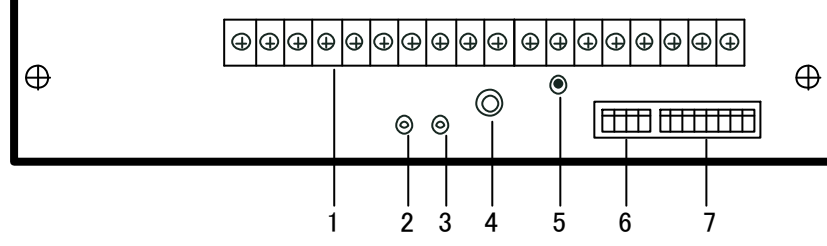

| No | 表示                | 名称         | 機能                        |
|----|-------------------|------------|---------------------------|
|    |                   | 端子台        | 下記参照                      |
|    | MIC IN            | マイク入力      | マイク入力用ミニジャック              |
| 3  | LINE IN           | ライン入力      | ライン入力用ミニジャック              |
| 4  | LINE OUT          | ライン出力      | ライン出力用 RCAピンジャック          |
| 5  | VR.               | ボリューム      | スピーカー出力用音量調整              |
| 6  | MODE <sub>2</sub> | モード 2 スイッチ | 録音プロテクトチャン ネル設定用          |
|    | MODE1             | モード 1 スイッチ | 制御モード、タイマー、録音サンプリング周波数設定用 |

【端子台】 M3×18P

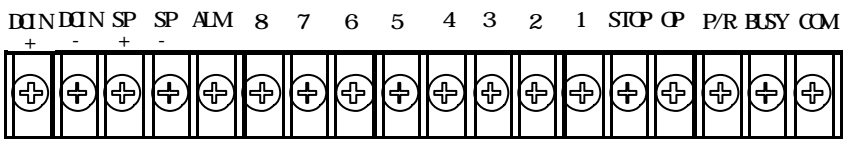

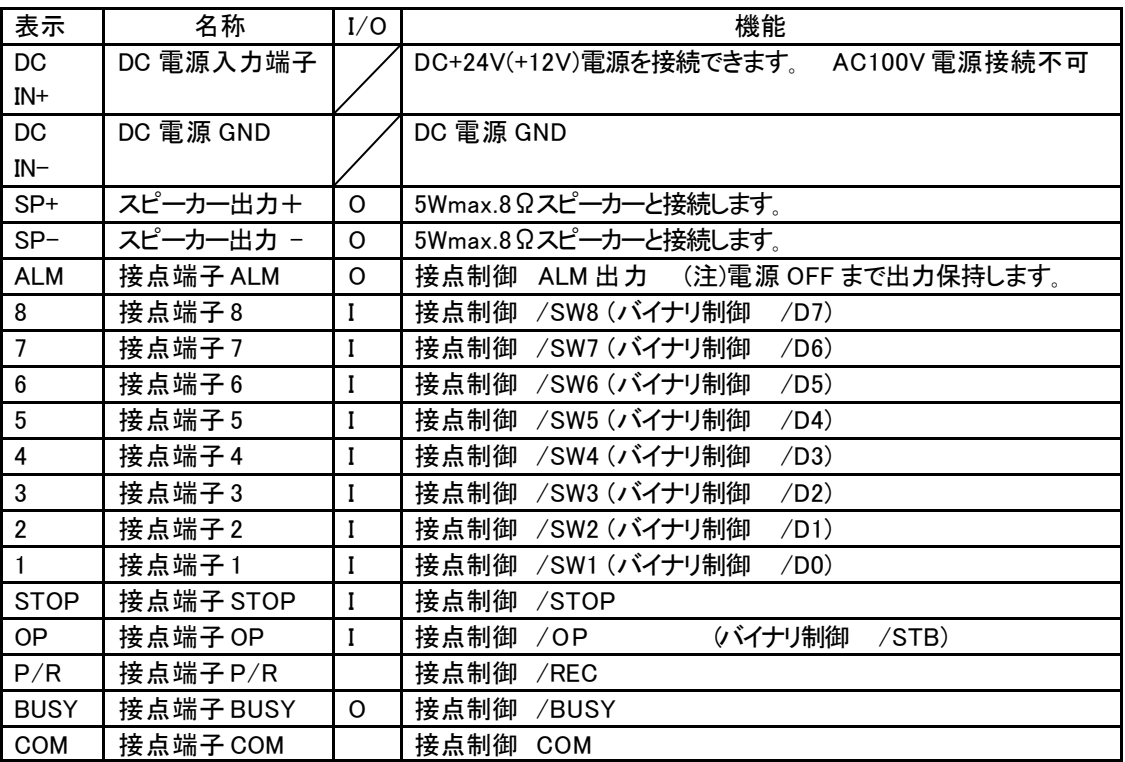

**10** 

 $[1]$ 【LED 表示】

CD PLAY REC ER LEVEL ALM POWER

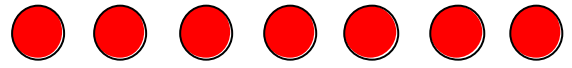

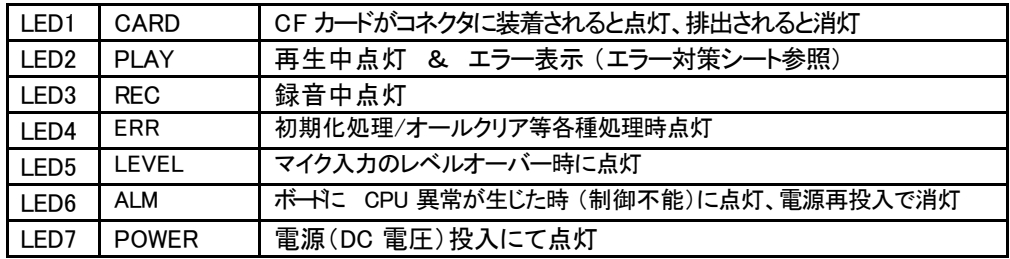

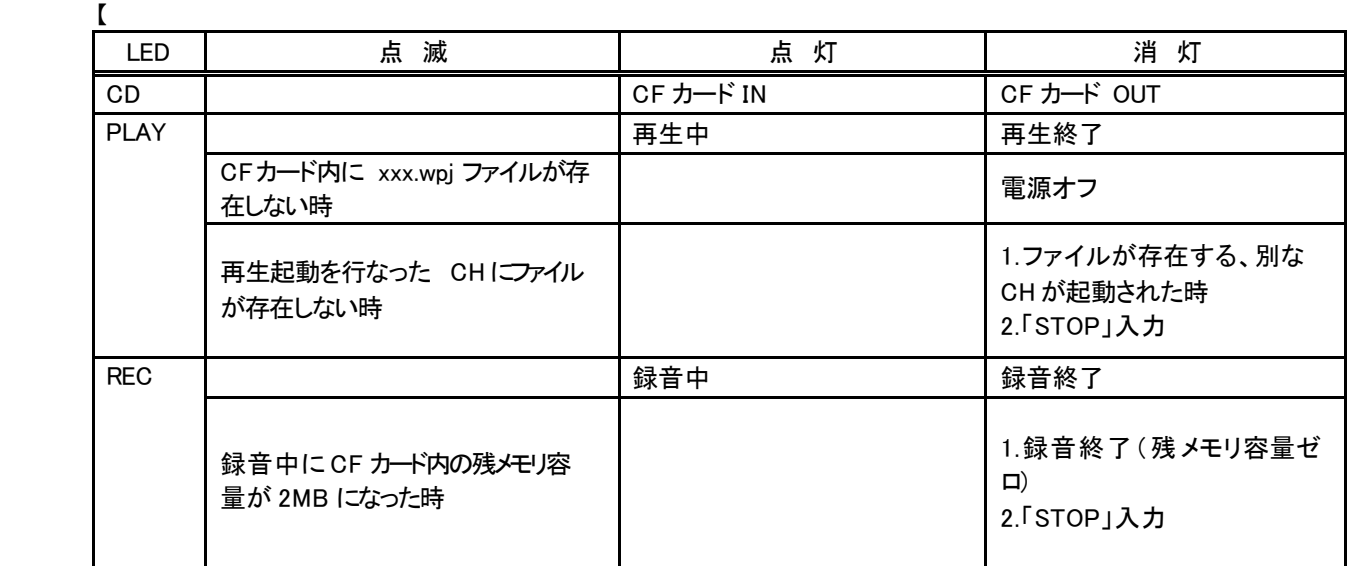

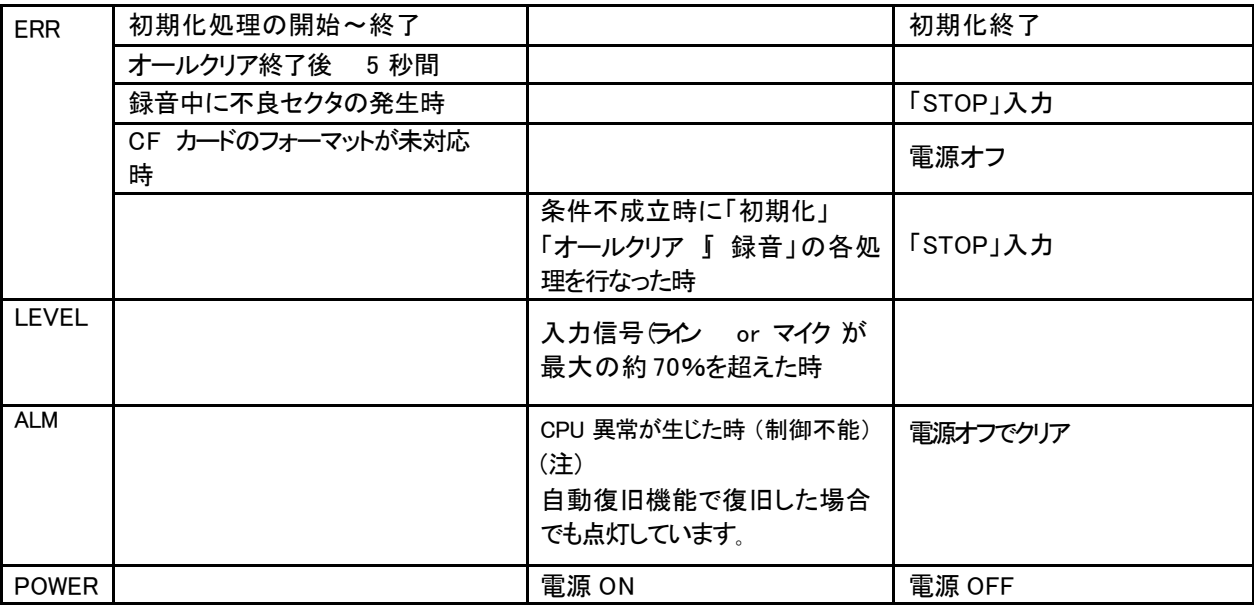

### $11\qquad \qquad \text{SW}$

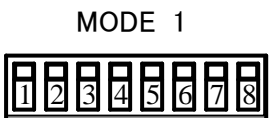

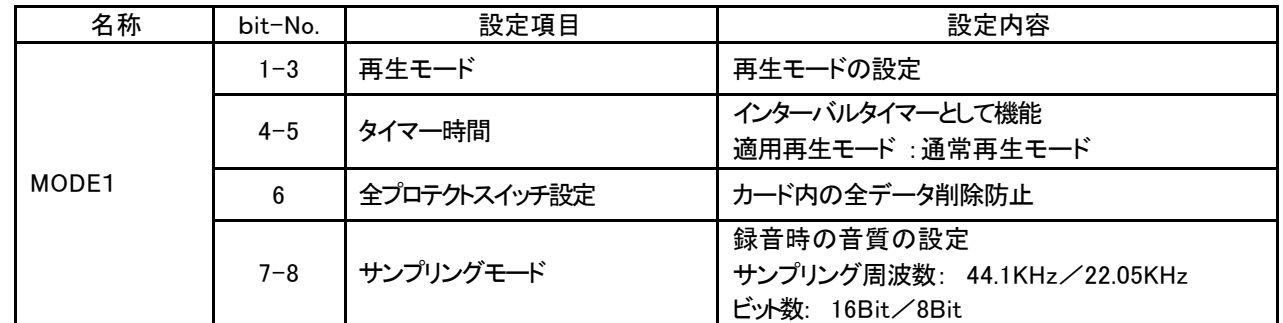

### 12.  $\qquad$

### 再生モード詳細については後記参照。

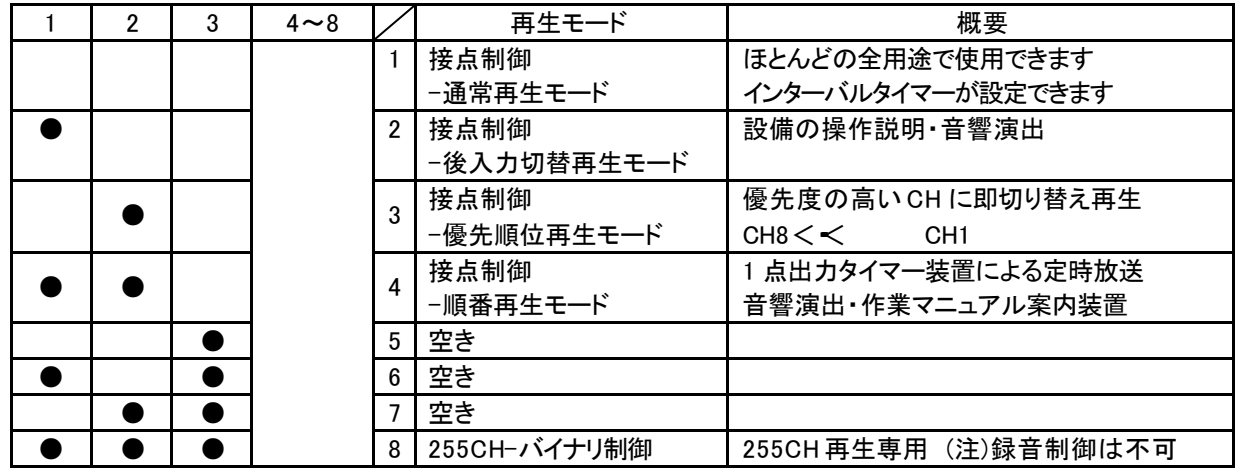

 $\bullet$  ->ON

### $13 \t\t (13)$

再生終了後に上記モードスイッチにて設定されたタイマー時間が作動します。 タイマー作動中は、 SW 入力を検知しません。タイマー作動終了後、 SW 入力を検知状態になります。 BUSY 出力は作動中 ON 出力します。 (再生時間+タイマー時間 )

適用再生モード :接点制御―通常再生モード (注)他の再生モードでは使用できません。

| $\sim$ 3 |  | $6 \sim 8$ | 再牛干―ド          |
|----------|--|------------|----------------|
|          |  |            | 0秒             |
|          |  |            | インターバルタイマー 5分  |
|          |  |            | インターバルタイマー 10分 |
|          |  |            | オンターバルタイマー 15分 |

 $\bullet$  ->ON

### 14. 設定-全プロテク スイッチ 録音 初期化処理 オールクリア処理の禁止)

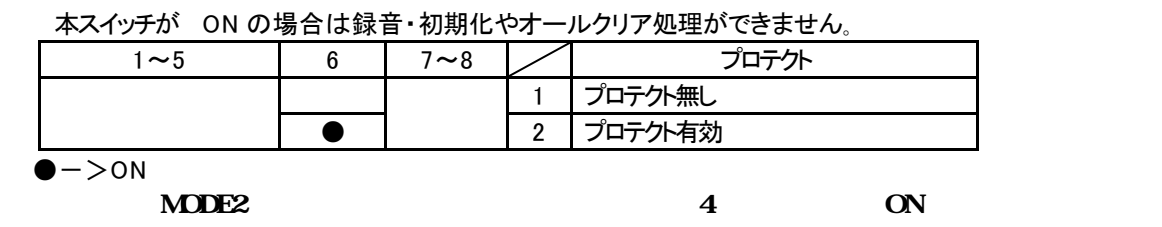

15. 設定-サンプリングモード 録音時の音質)

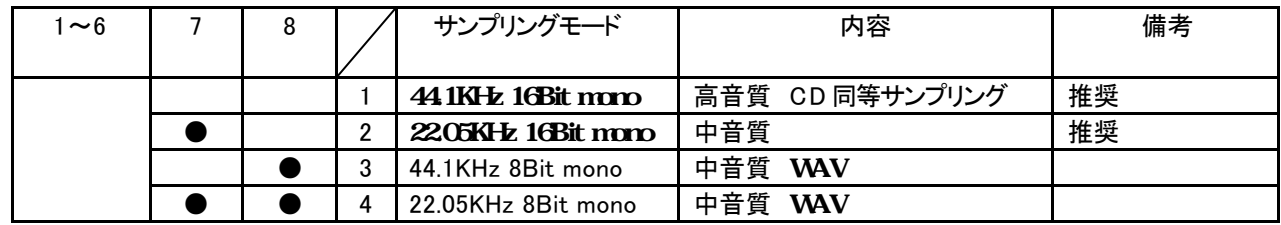

 $\bullet$  ->ON

(注) 音質自体は、回路、使用電源等の性能により大きく依存します。 上記はあくまでもサンプリングの内容を記載しています

16. ところについています。

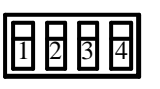

ON ON ON ON

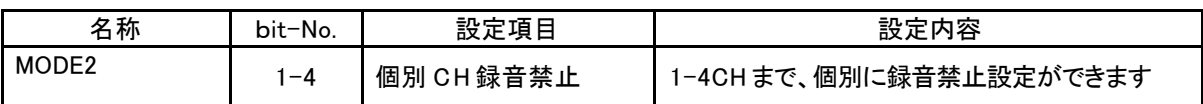

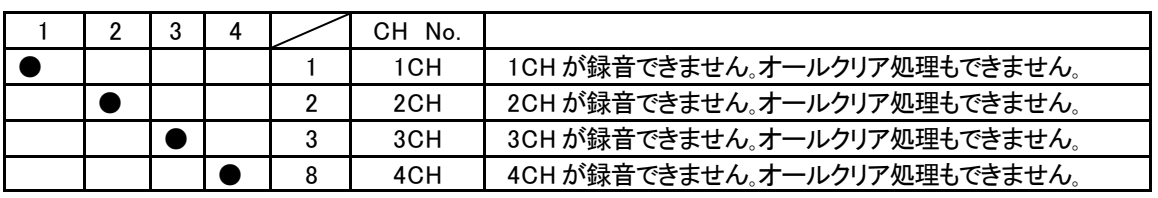

 $\bullet$  ->ON

WRX7000 の場合、マイクまたはライン入力で録音できます。

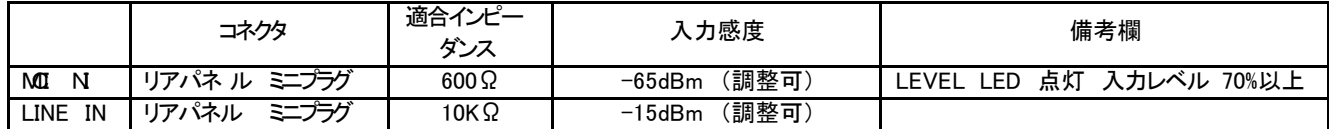

デジタル録音の CM/アナウンスマシンですが、マイク入力 /ライン入力はアナログ回路です。 下記の事項に注意しながら録音して下さい。

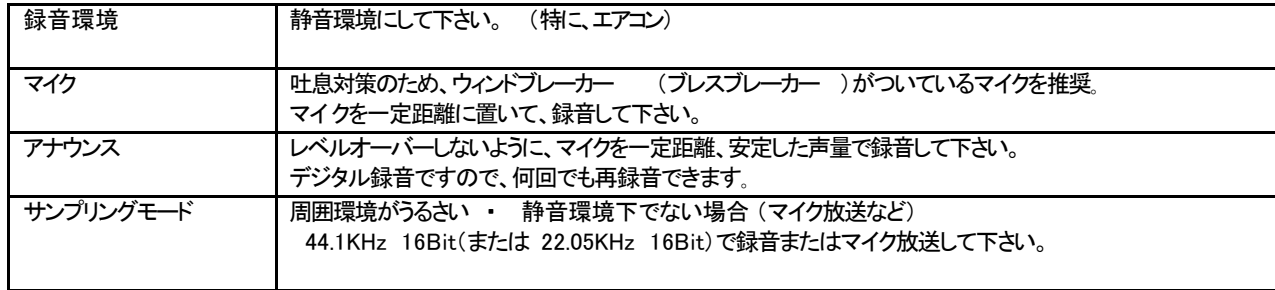

お客様がいるなどうるさい周囲環境下で、マイク放送する場合、サンプリングモード 44.1KHz 16Bitま たは 22.05KHz 16Bit)に設定 してマイク放送して下さい。

【フロントパネルの LEVEL LED 表示】

マイク入力が、 70%を超えた場合、点灯します。

マイク入力回路には AGC 回路がありませんので、レベルオーバー (100%)しないように録音して下さい。 レベルオーバーの場合、オーバーした部分がビットノイズになります。

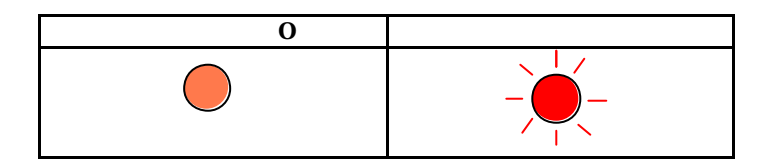

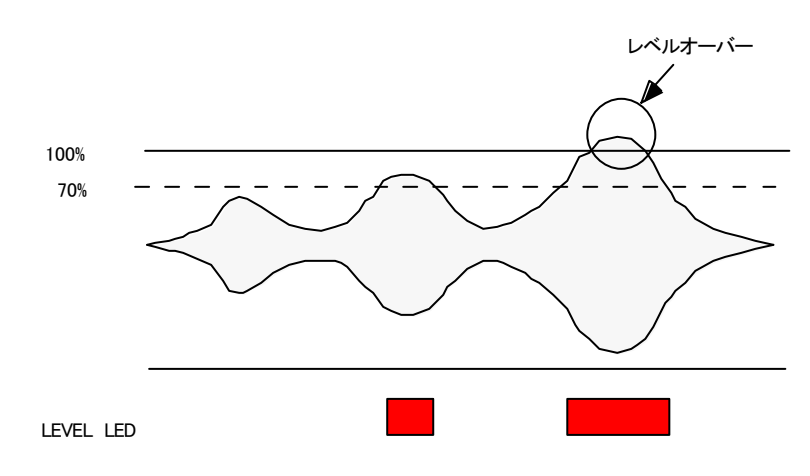

マイク入力が、 70%を超えた場合、点 灯します。

WRX7000 のマイク入力回路には AGC 回路があ りません。

レベルオーバー (100%)しないように録音して下さ い。

レベルオーバーの場合、オーバーした部分がビ ットノイズになります。

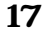

VoiceNavi

【入力レベルを調整したい場合】

本体の上カバーをはずし、ボード上の半固定ボリュームを調整して下さい。

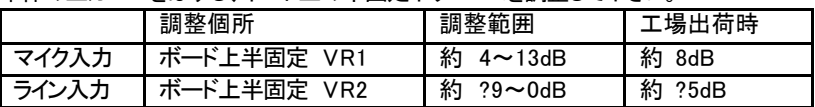

### 18.スピーカー出力 ライン出力

WRX7200/7700 の場合、スピーカー出力とライン出力の 2 系統同時出力します。

| 名称      | ジャック・端子台     | 出力                 |
|---------|--------------|--------------------|
| スピーカー出力 | リアパネル<br>端子台 | 5Wmax. 8Ω +24V 時   |
|         | $SP+$ $SP-$  | 1.5Wmax. 8Ω +12V 時 |
| ライン出力   | リアパネル ピンジャック | 600Ω 不平衡 約0dB      |
|         |              |                    |

【出力レベルを調整したい場合】

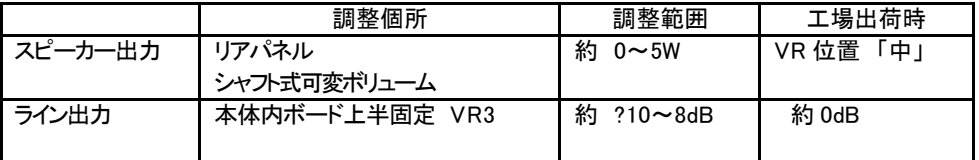

(注)ライン出力・・本体の上カバーをはずし、ボード上の半固定ボリュームを調整して下さい。

### 19 **Flash** Flash 19

下記のメモリカードがご使用できます。下記以外のメモリカードは動作保証外になります。 動作検証したメモリカードのメーカー ・型式はホームページ上に掲載していきます。

【推奨 Flash カードコンパナプシュ】 (2003年2月現在)

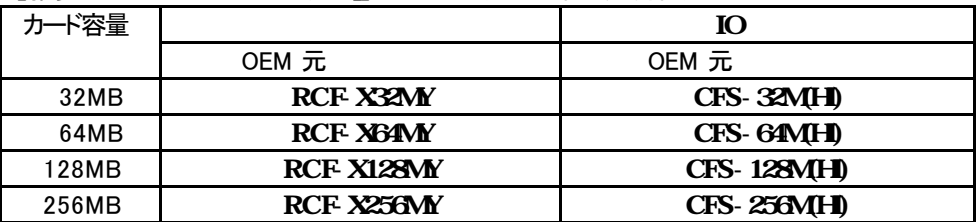

\* OEM CF

\*

( )

 $[CF 1$ 

$$
CF SD
$$

#### LSI Flash

 $CF$ 

必ず、電源 OFF 状態でカードの脱着を行って下さい 再生/録音中に行 うと、カード内部が破損します。 録音時の「音飛び」防止のために、下記の処理を行って下さい。 【フォーマット】 Windows パソコンで 「フォーマット」 処理をします。 そのままでは使用できません。<br>【<del>フォーマ</del>ット】 Windows パソニ Windows パソコンで「フォーマット」 処理をします。

### スタンドアロン (据置)の場合はそのまま設置できます。

EIA ラックに収納する場合、盤などに固定する場合は補助金具等を利用して収納または固定して下さい。

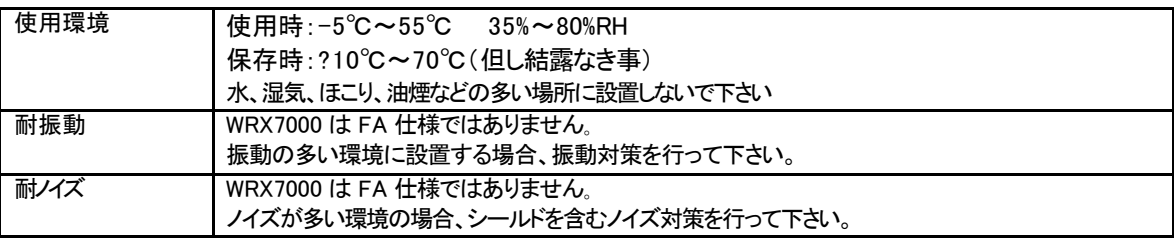

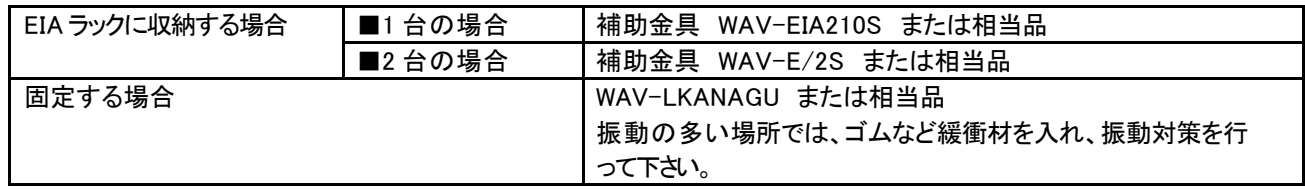

### $21$

 $20$ 

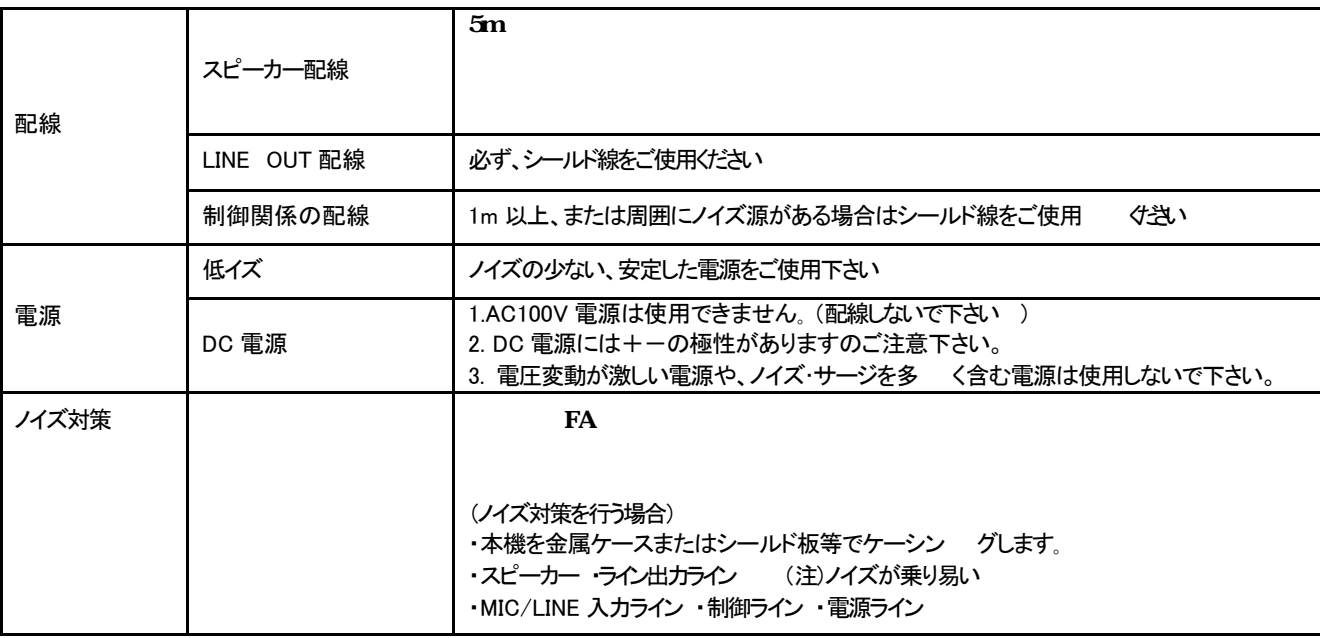

本書記載の「各部の名称・機能」、 設定欄等を参照し、接続して下さい。

### 本書記載の「各部の名称・機能」を参照し、接続して下さい。

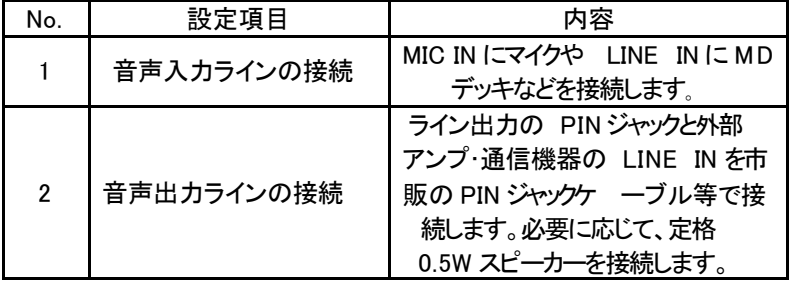

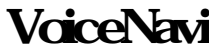

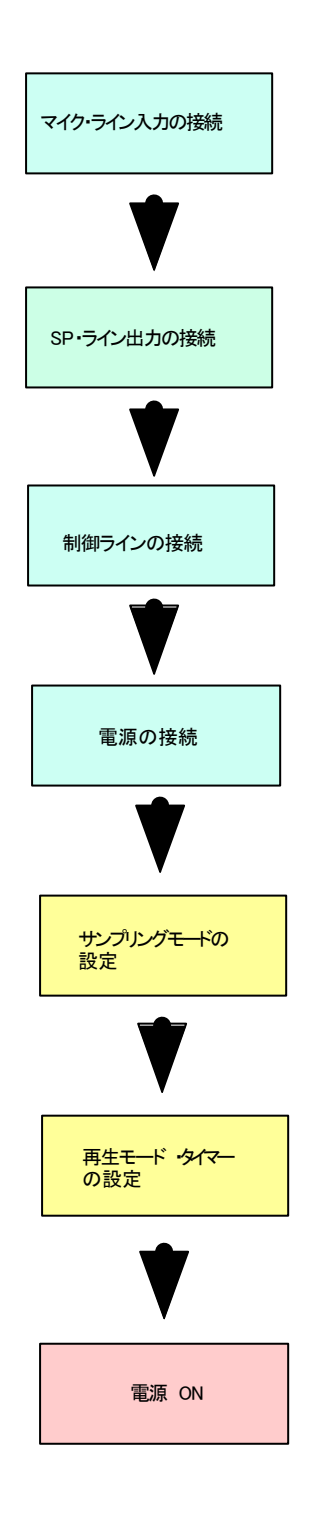

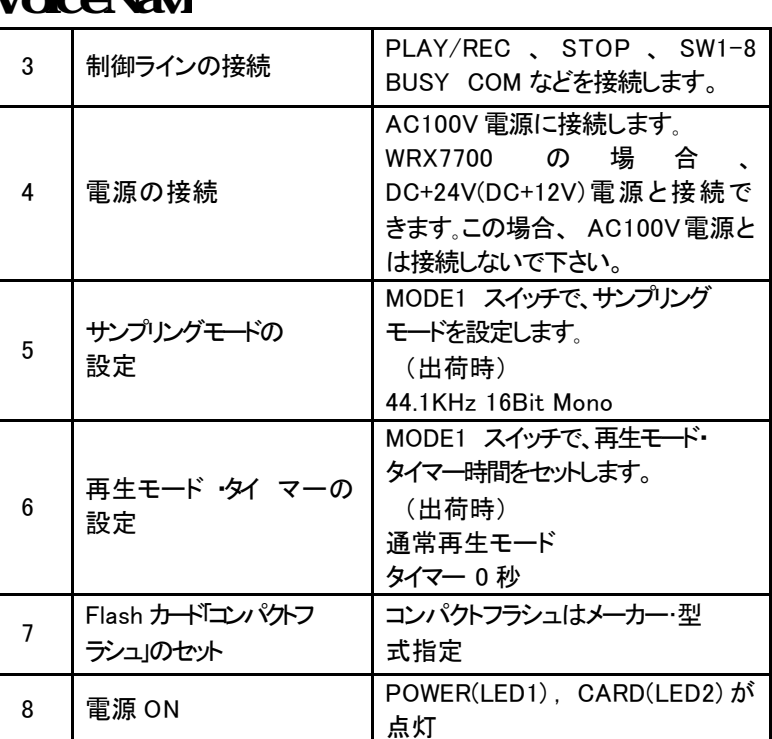

### **22**

Flash カード「コンパクトフラシュ」の脱着、操作・調整は電源 OFF 状態で行って下さい。

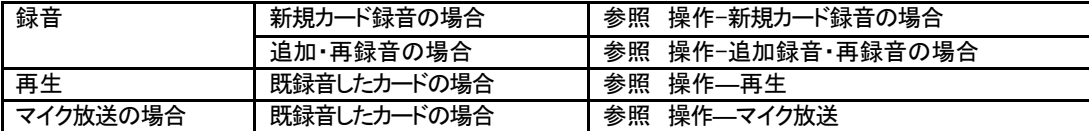

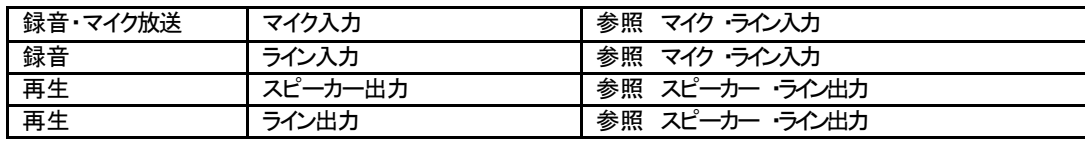

23 -

録音前に、下記事項を確認してから、録音して下さい。

Flash

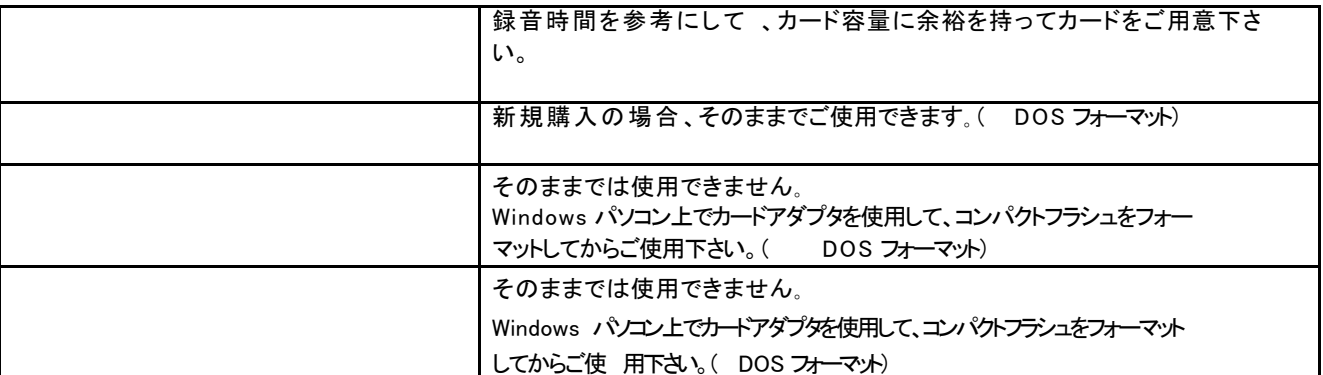

**【ウマリングラングサービス】** MODE1 No.6-8 で設定

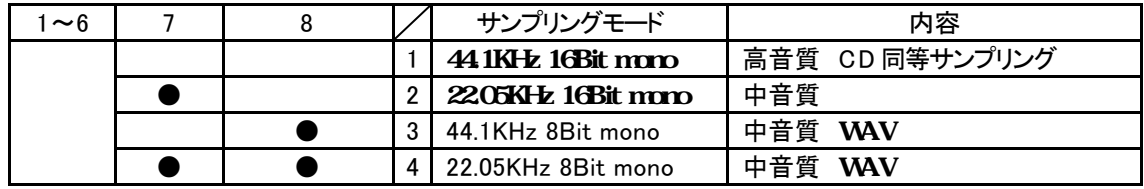

 $\bullet$  ->ON

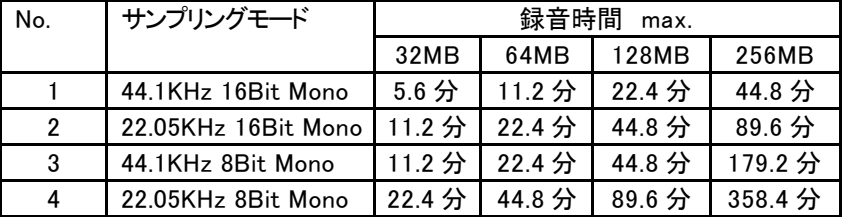

 $\overline{\text{OFF}}$ 

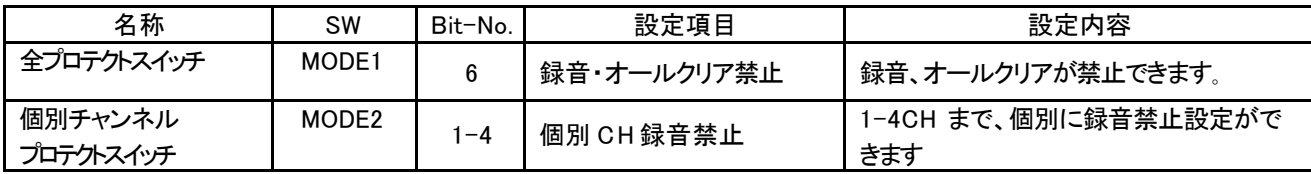

### VoiceNavi Editor

カード内の WAVE ファイル名を確認して下さい。 不明の場合、再生操作を行い、再生しないことを確認し、 Windows パソコン上で Flash カードコンパトプシュをフォ ーマットしてから録音して下さい。

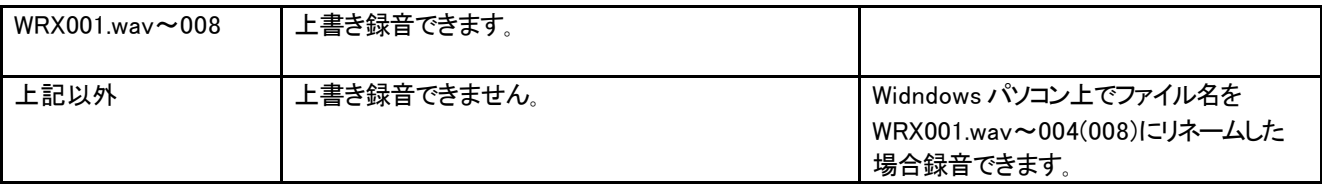

カード内の残メモリ容量 2MB 未満から REC LED が点滅状態になり 、メモリ終了と同時に録音処理を終了します。

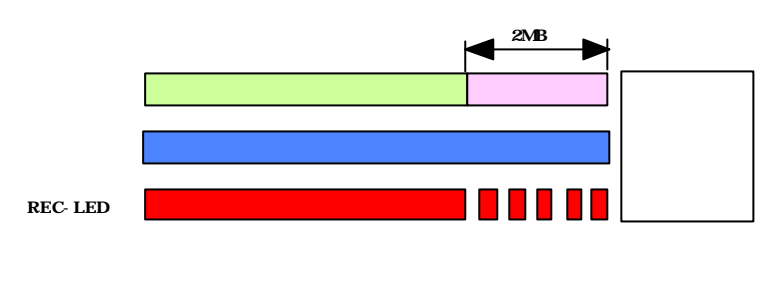

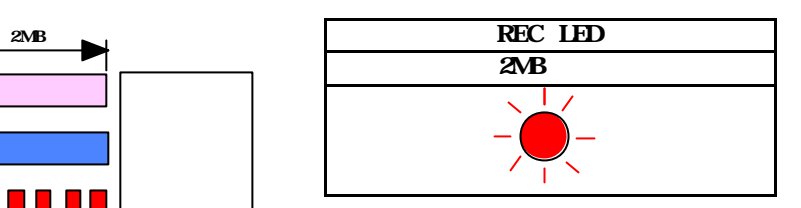

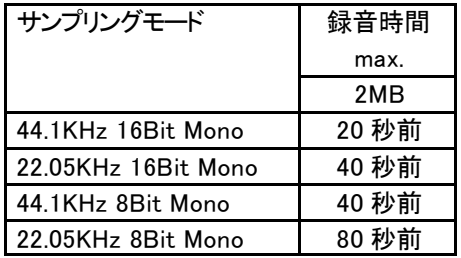

### 24 -

録音時、モニターしないモードとモニターするモードが有ります。 新規購入の CF カードまたは Windows パソコン上でフォーマットした CF カードをご使用下さい。

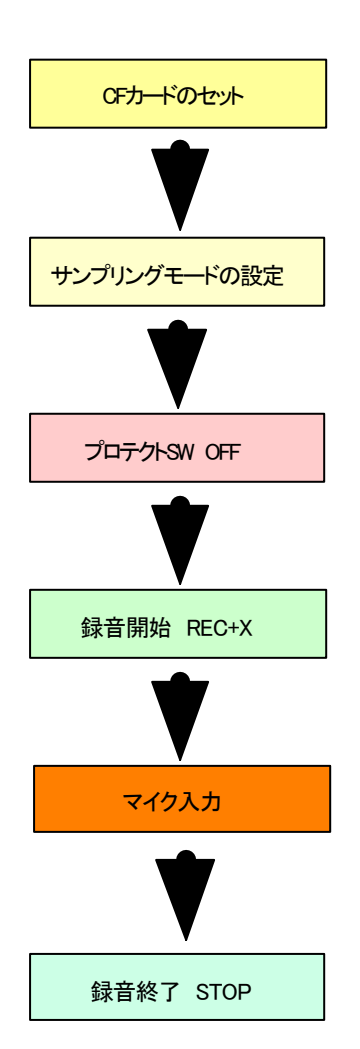

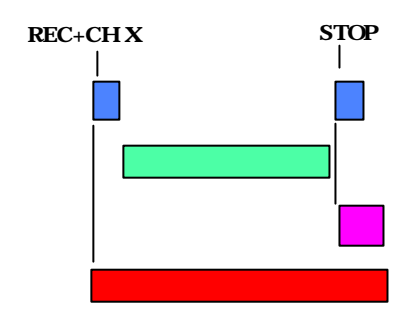

(ご注意)

REC-LED

**WAVE** 

録音終了後、WAVE ファイル化処理のため 1.5 秒間程度かかります。 この間、 REC LED が点灯します。

本処理中、カードの脱着した場合、 CF カード内のメモリ等は破損し、修 理・復旧できません。

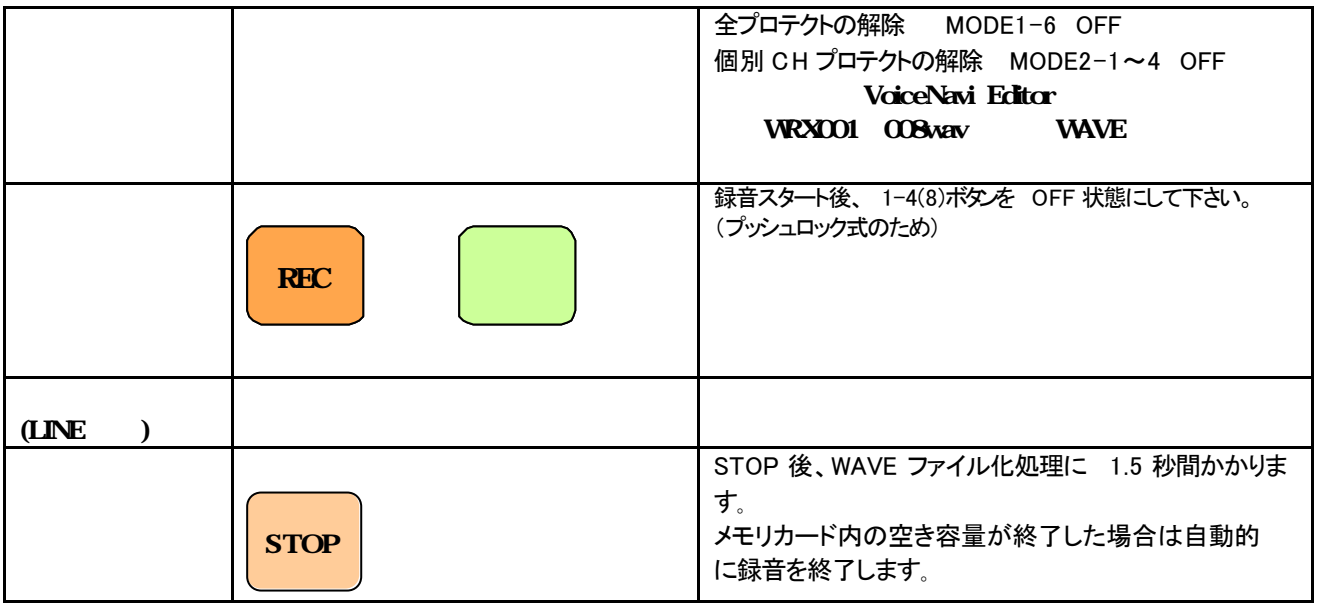

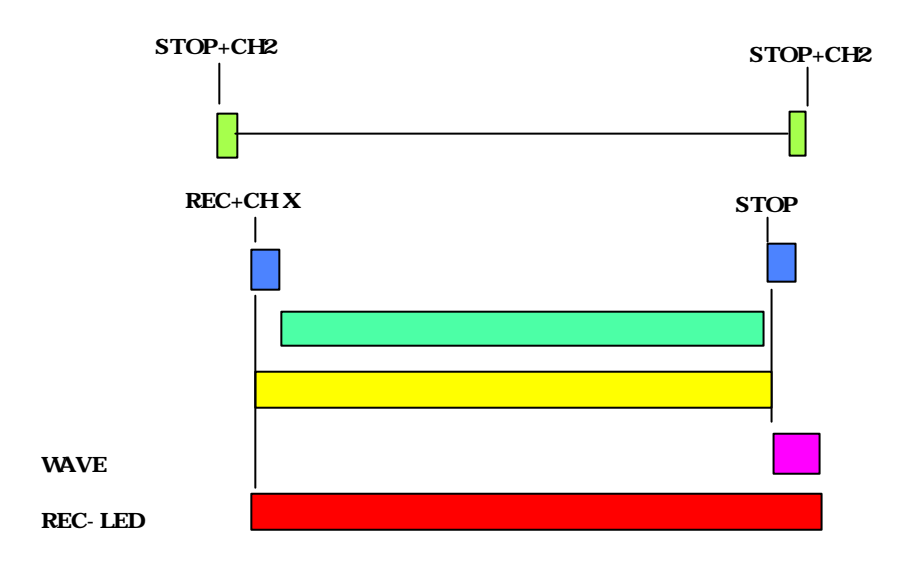

(ご注意)

録音終了後、WAVE ファイル化処理のため 1.5 秒間程度かかります。 この間、 REC LED が点灯します。

録音モニター終了後、1-4(8)ボタンを OFF 状態にして下さい。 (プッシュロック式) ON 状態ですと、再生状態になります。

本処理中、カードの脱着した場合、 CF カード内のメモリ等は破損し、修理 ・復旧 できません。

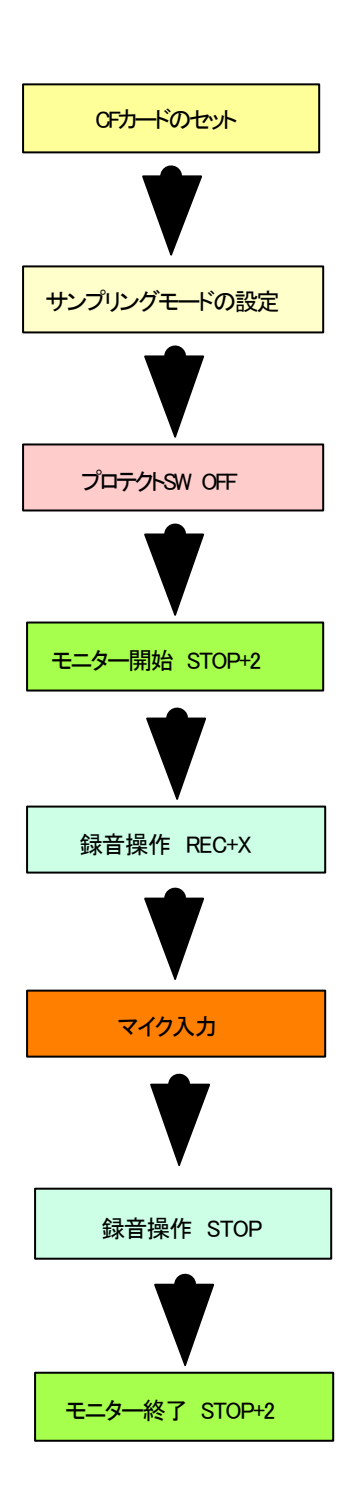

# 全プロテクトの解除 MODE1-6 OFF 個別 CH プロテクトの解除 MODE2-1~4 OFF VoiceNavi Editor(VoiceMaker3) **WRX001 004(008).wav WAVE**  $STOP$  2 2 秒以内に CH2 スイッチを OFF にして下さい。 (注)2 秒以上、2 が ON 状態の場合、CH2 を再生します。 録音スタート後、 1-4(8)ボタンを OFF 状態にして下さい。 (プッシュロック式のため)

# **VoiceNavi**

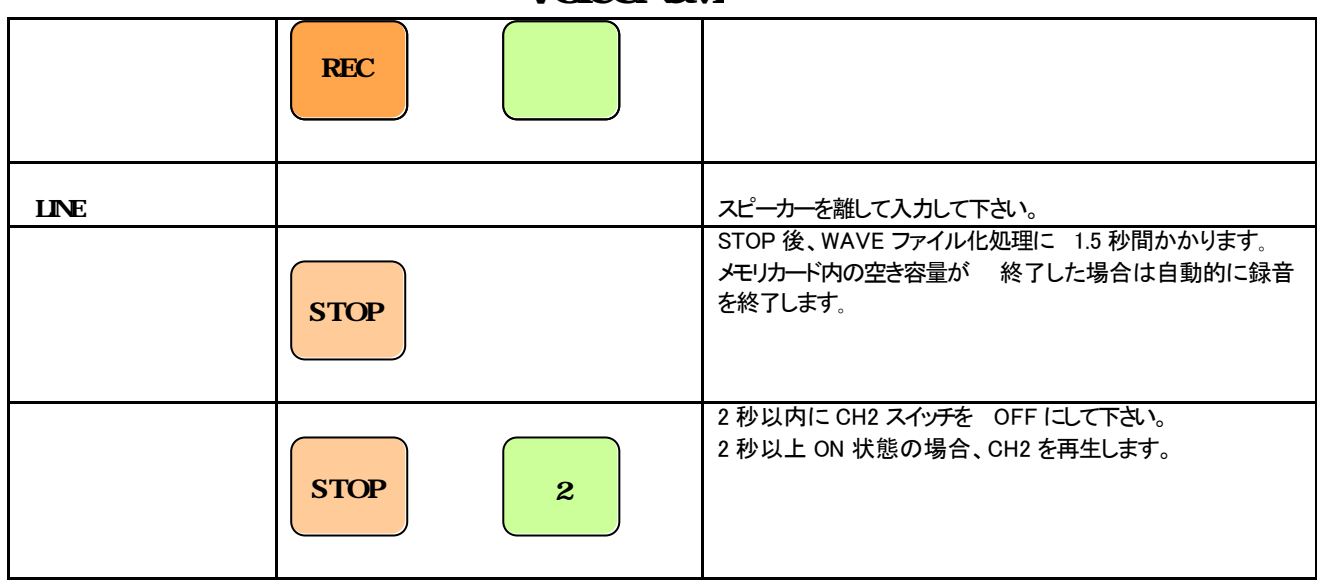

### 25 -

新規カード録音と同様の操作で行います。残時間 (残メモリ容量)に注意して録音します。

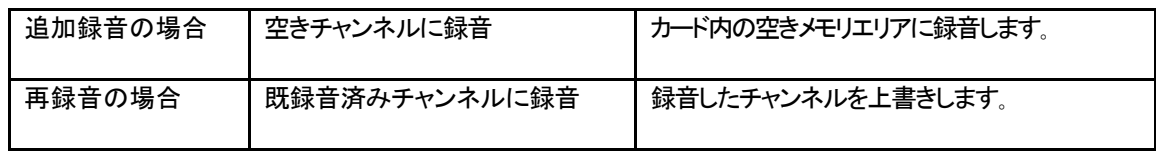

### 26 -

WRX7200/7700 シリーズではフロントパネルの押しボタン操作による再生とリアパネルによる接点制御( WRX7700 の場合は 255CH-バイナリ制御 )による再生制御ができます。

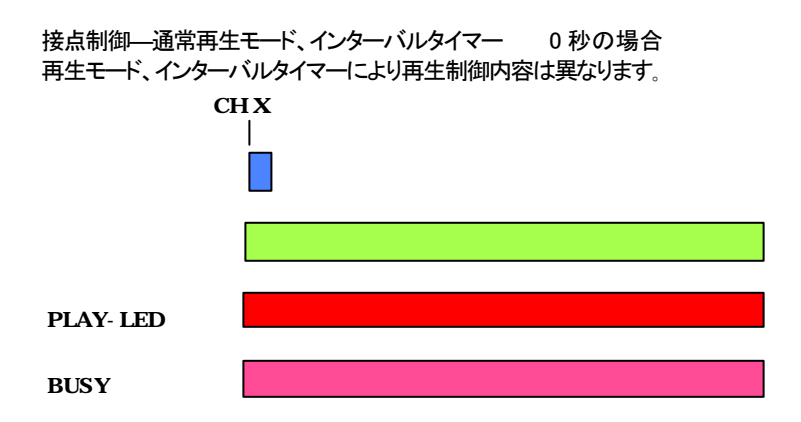

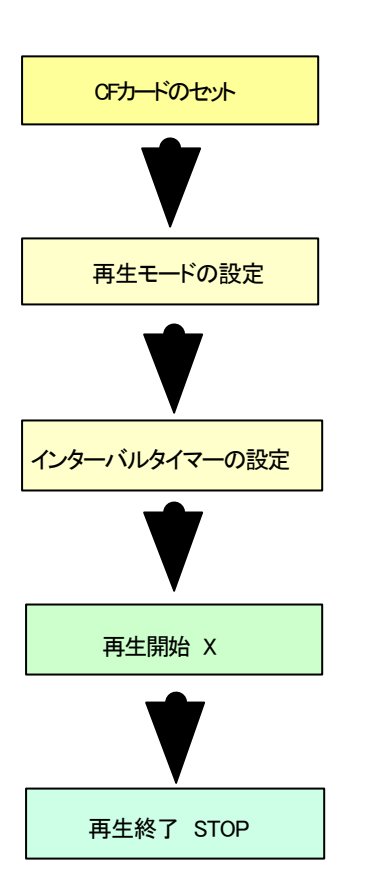

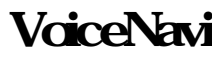

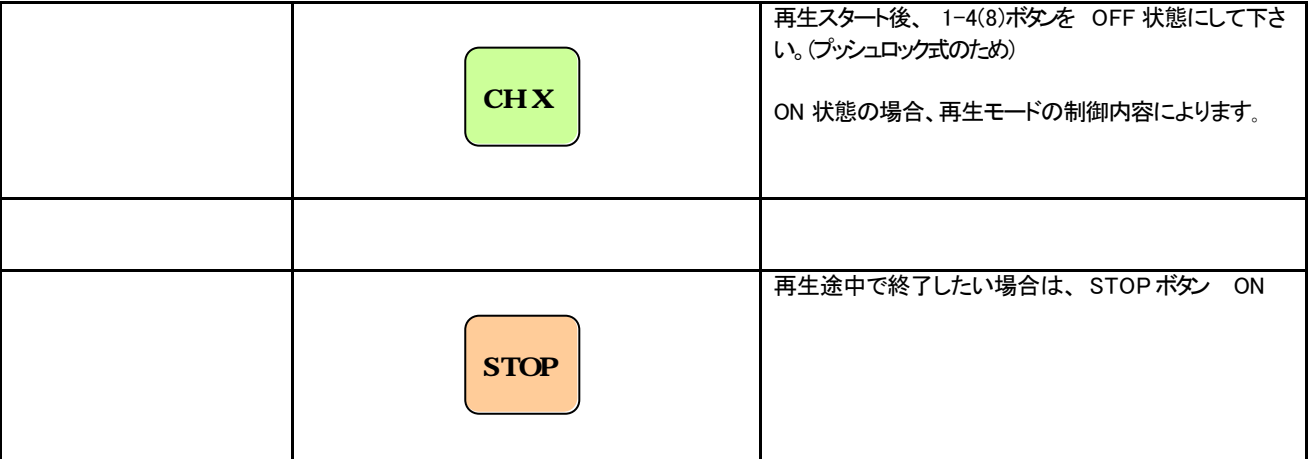

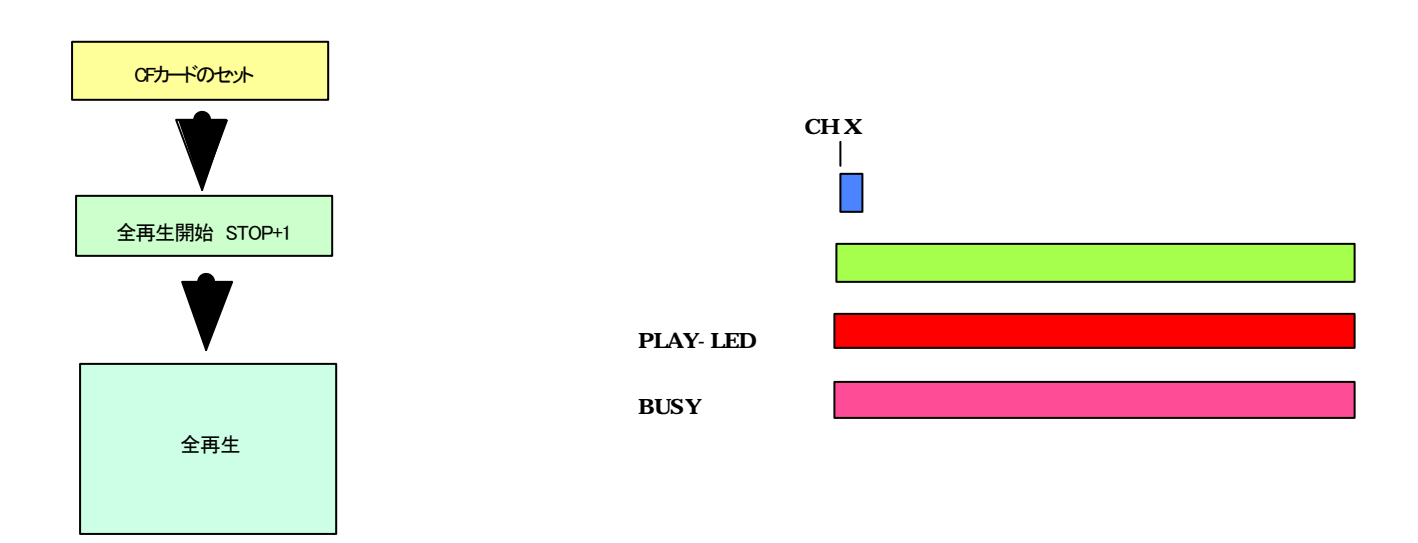

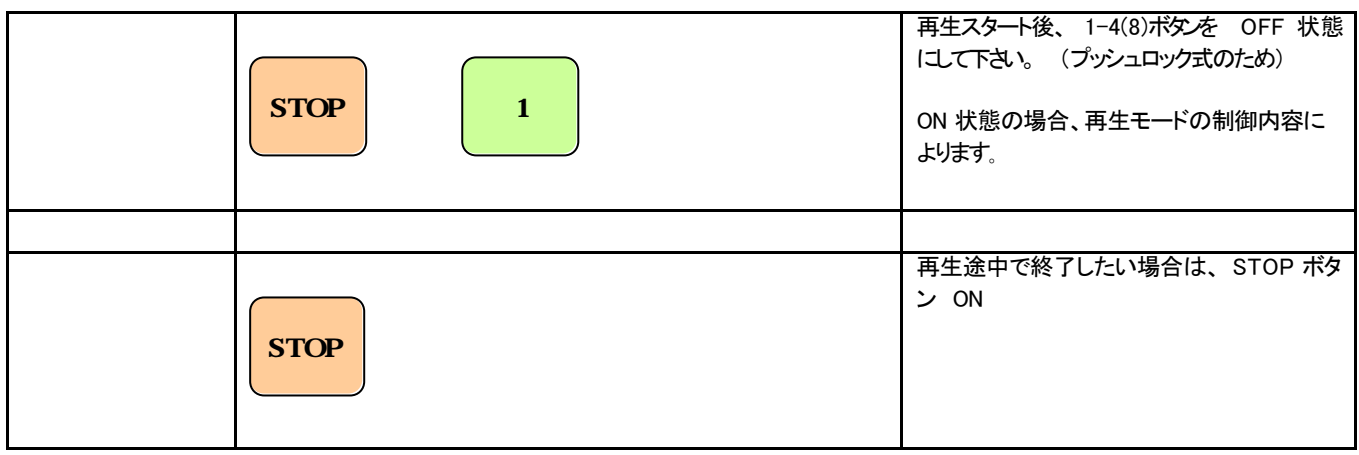

27 -

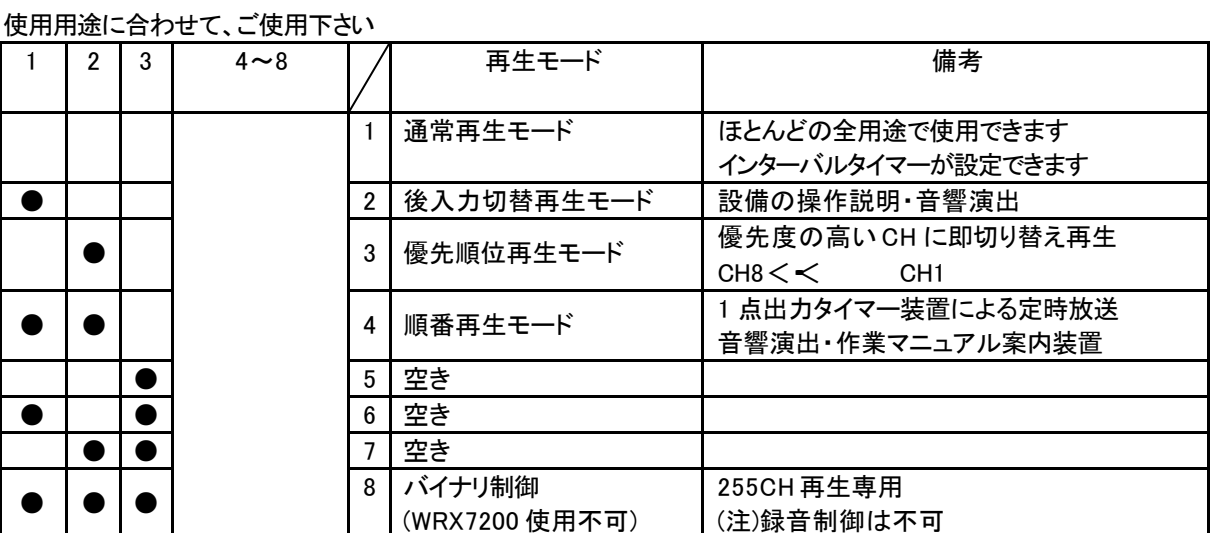

 $\bullet$  ->ON

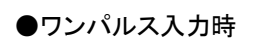

●ワンパルス入力時 ① 再生は一回のみ再生で、再生中は他の入力は見ません。

- ② 再生終了後に次のSW入力からスキャンを行います。
- ③ ストップ信号入力により、即停止します。

●レベル入力時 の ○ レベル入力の場合はリピート再生で、再生中は他の入力は見ません。

- ② 再生終了後に次のSW入力からスキャンを行います。
- 3 ストップ信号入力で即停止し、引き続き入力がある時は、ス トップ解除後に最初から 再生します。

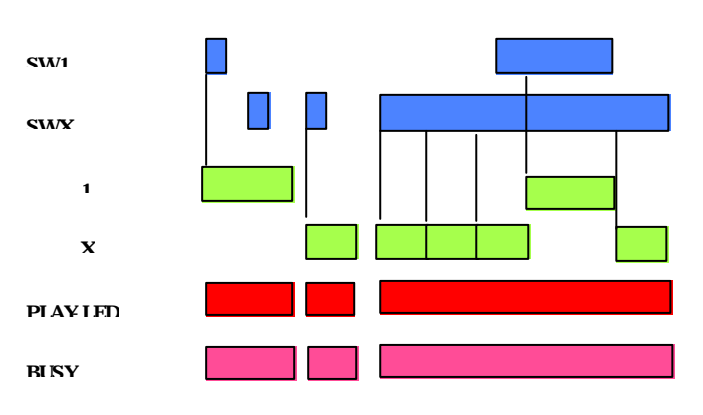

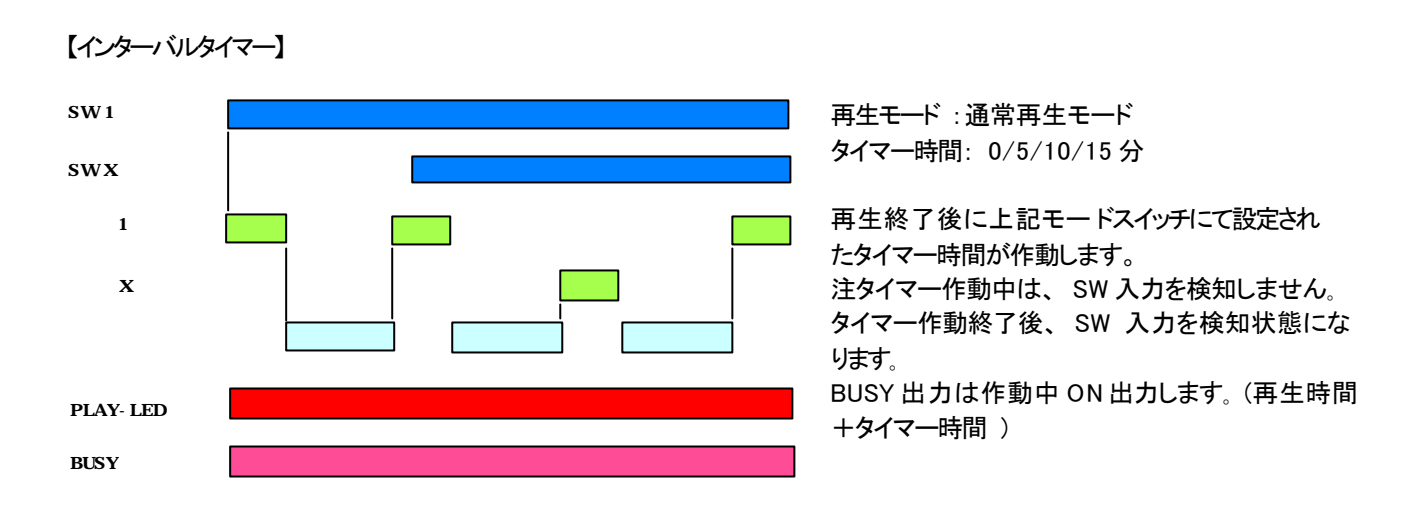

再生はワンショント 入力のみの1回再生になります。

再生中は、当該SWを含む全てのSWを検出し、入力されると即座に入力されたSWのメッセージに切り替わります。 ストップ信号入力で即停止します。

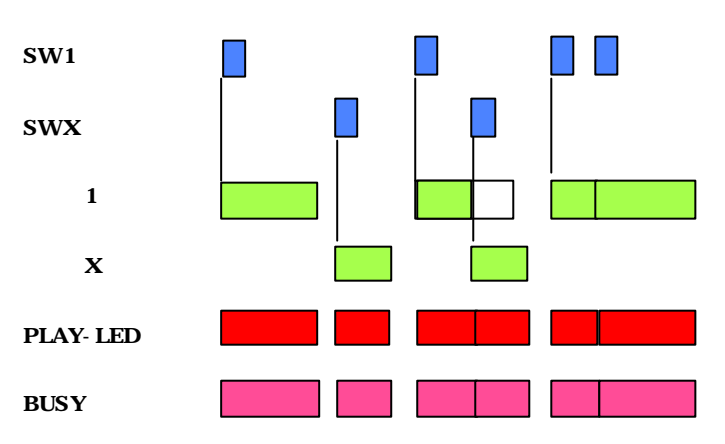

用途:BGM を優先順位の低い CH に割り付け、本スイッチ ON でエンドレス再生します。

 優先順位の上位の端子への入力で、「割り込み再生」します。 有線放送や外部に BGM 装置がない場合、この機能で CM&BGM マシンに なります。 BGM は野鳥の鳴き声や川のせせらぎなどの環境音を推奨。

再生はワンシ ョト 入力時は1回のみの再生になり、レベル入力時はリピート再生になります。 再生中は、当該SWより優先度の高いSWのみ検出し、入力されると即座に入力されたSWのメッセージに切り替わ ります。また、リピート再生時では、優先度の高いSWのメッセージ終了後に、再度当該SWのメッセージが、最初か ら再生されます。

ストップ信号入力で即停止し、リピート再生時ではス トップ解除後に、再度当該SWのメッセージが最初から再生され ます。

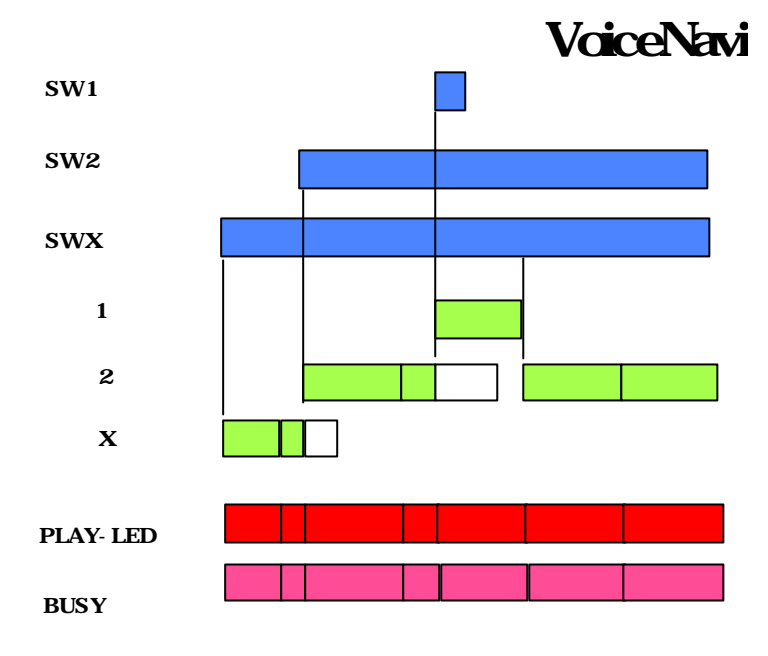

16Chmax

OP信号の入力により、最初から順番に再生し、最後のチャンネルまで再生すると、再び最初から再生します。再生中 は他の入力は見ません。

ストップ信号入力で即停止し、次のOP信号の入力より最初のチャンネルから再生します。

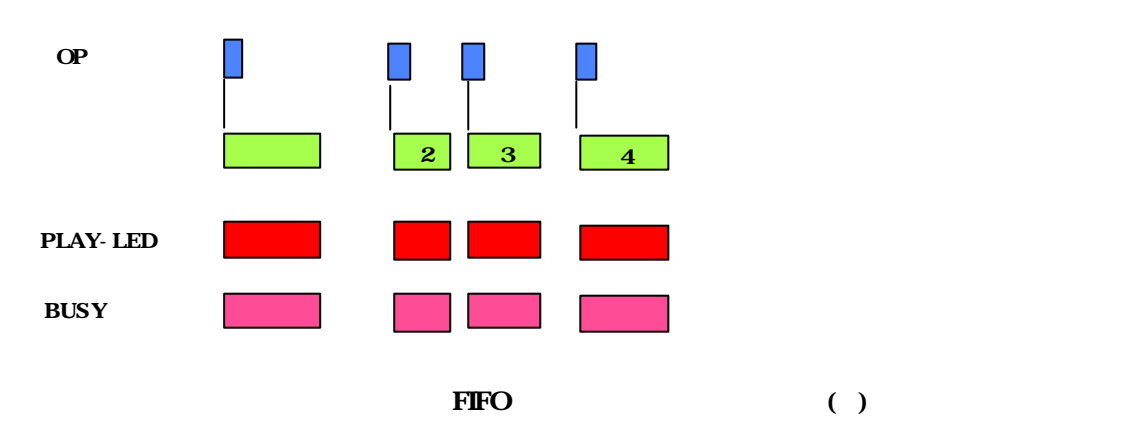

再生チャンネルは 1CH(FEH) から 255CH( 00H)までとします。 受信バッファはありません。 再生中時は受信しません (受信しても無効 )。 但し、 STOP(0CH:FFH)のみは有効とし、再生中でも強制停止します。 外部 STOP 信号入力にても即停止します。 受信及び再生出力のタイミングは以下の様になります。

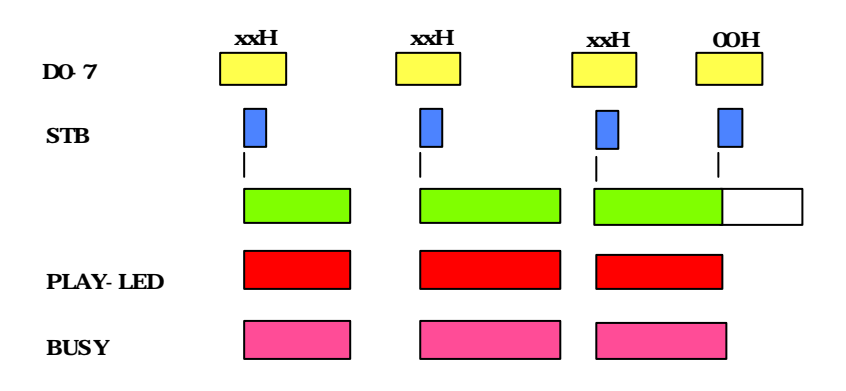

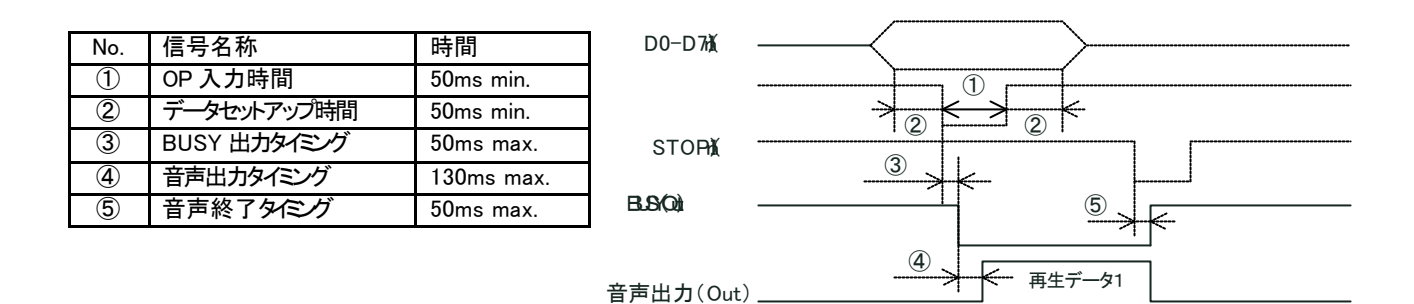

### $28$

去します。

本処理は、カード内の管理データファイルの管理データ (押しボタン·接点端子と該当する WAVE ファイルの関係 )を消

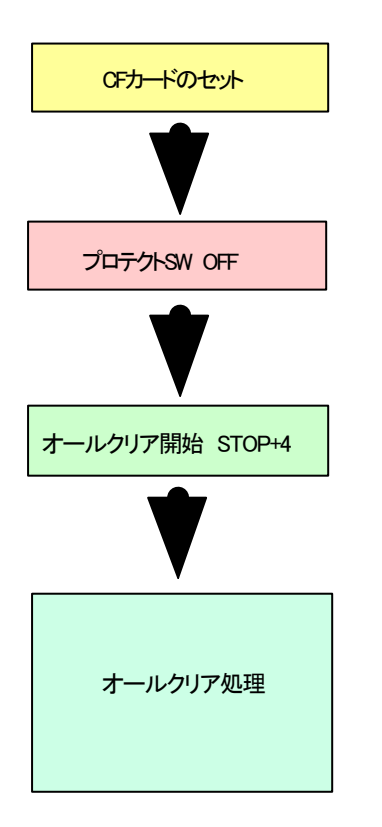

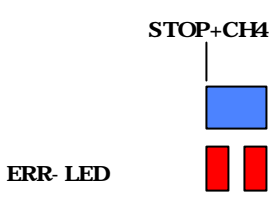

(注)

WAVE ファイル自体を削除するのではな く その WAVE ファイ ルを管理する管理データファイルの内容を消去し、再生でき ない状態になっています。

(注)

途中で電源 OFF やカードの脱着を行いますとカードは完全 に破損し、修復ができせん。

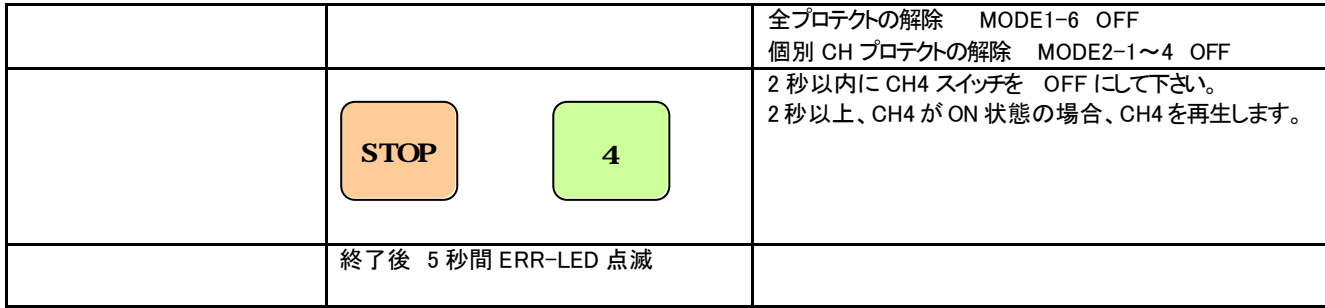

## 29 ( )

本処理は、処理時間が掛かります。 Windows パソコン上で「フォーマット」することを推奨します。 WRX シリーズ上の初期化処理と比べ、短時間でできます。 本処理の内容は、Windows パソコン上で「フォーマット 」ではなく、スキャンディスク+データ削除と同等の内容です。 オールクリア処理と異なり、カードデータファイル( .wpj)と WAVE ファイル( .wav)のデータも削除します。

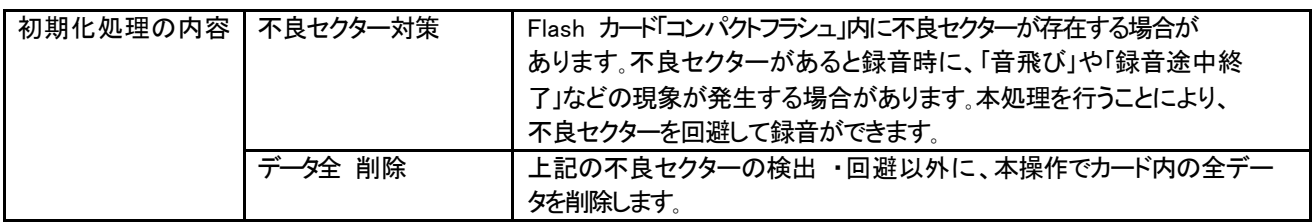

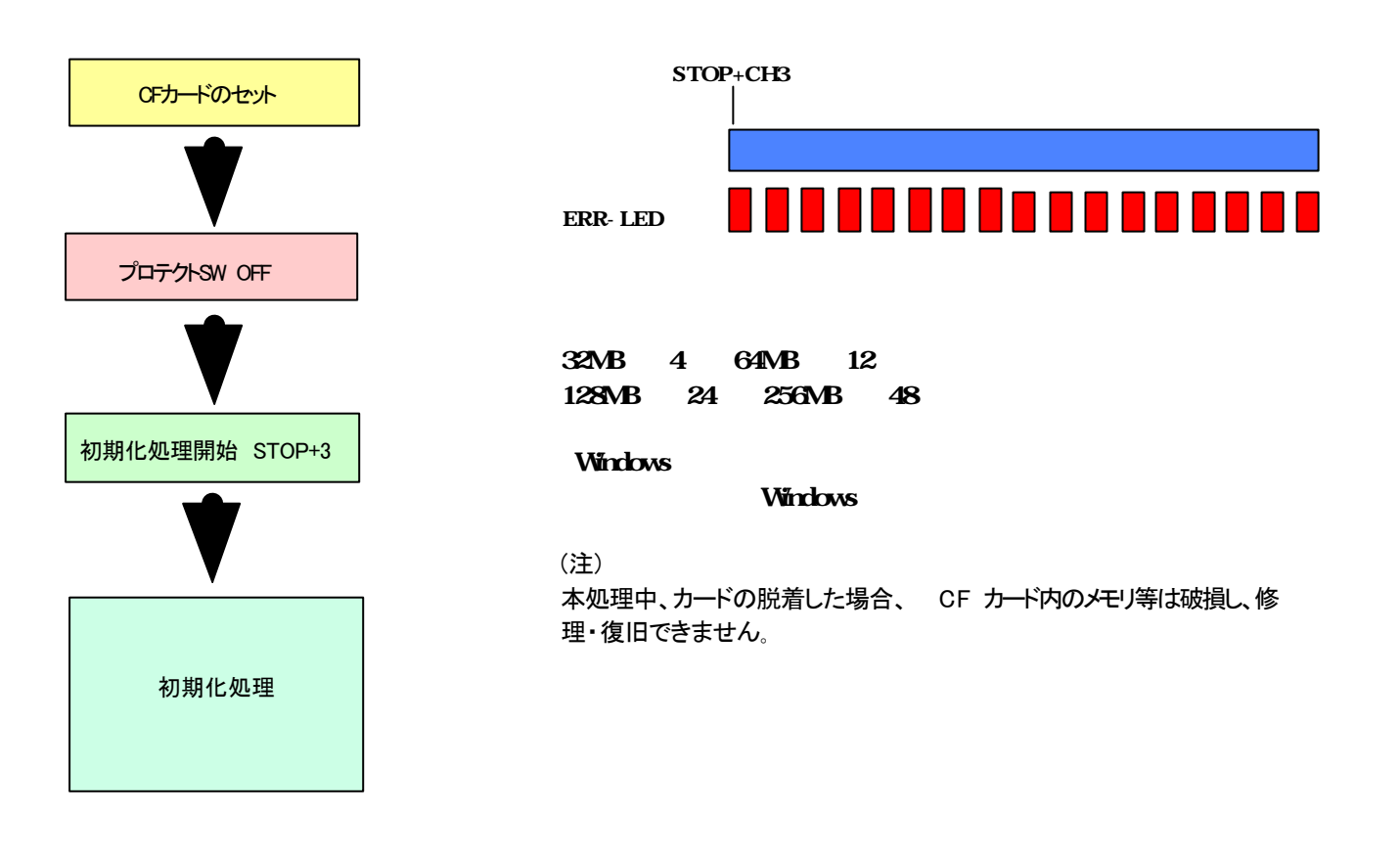

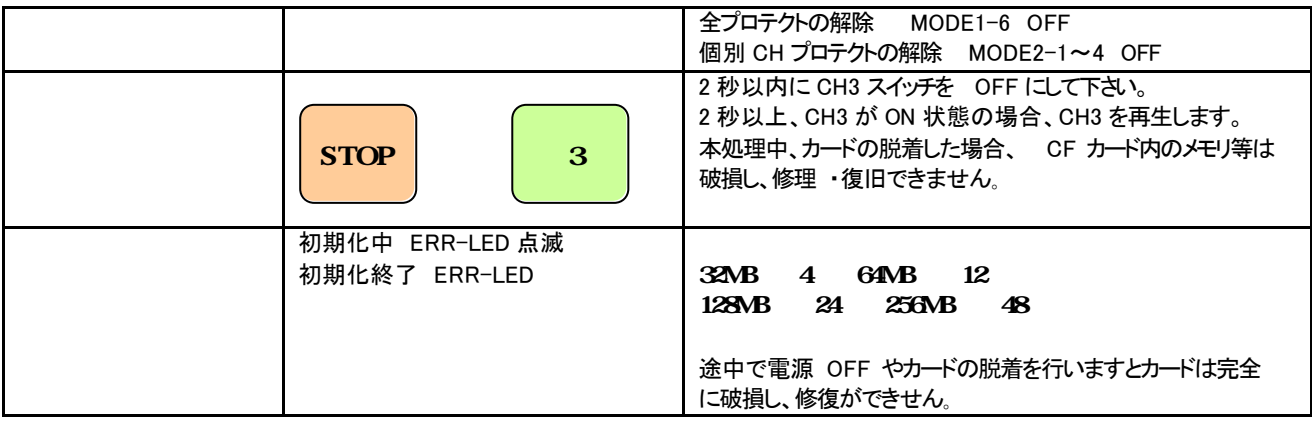

 $30$ 

録音したデータのバックアップは Windows パソコンとカードアダプタでできます。

【使用用途】

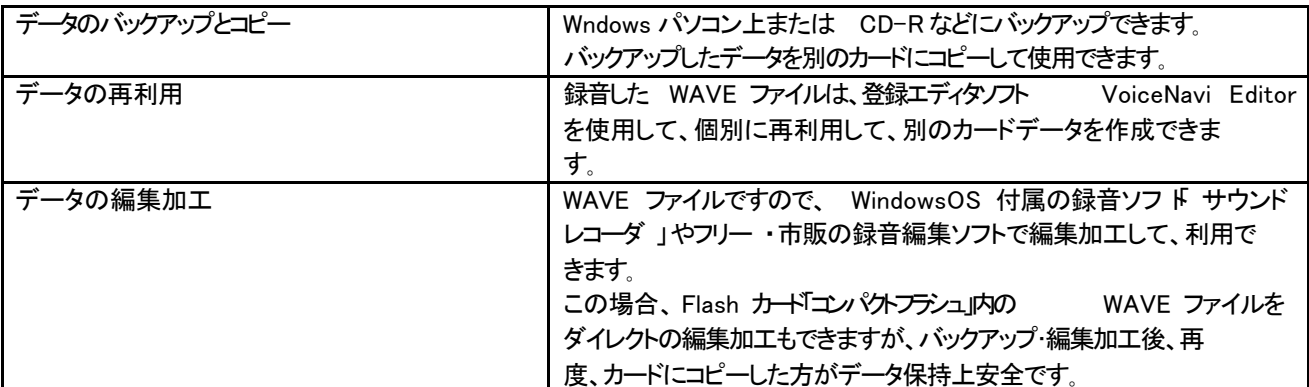

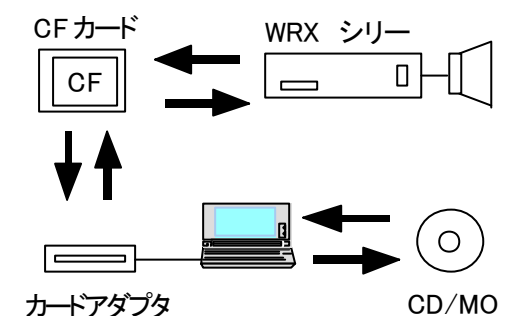

WRX シリーズでダイレク ト録音したデータは Flash カードコン パクトフラシュ」に WAVE ファイル形式で記録されますので、カ ードアダプタを経由して、 Windowsパソコン上のハードデ ィスク にバックアップできます。 WAVE ファイルですので、 Windows パソコン上で試聴できま す。

### $31$

登録エディタノフト VoiceNavi Editor(ボイスナビエディタ )は Widows パソコン上で、試聴しながら WAVE ファイル登録し、アド レス (接点端子)登録してカードデータファイルを作成します。その際、組立再生、リピート再生回数などのプログラム登録もで きます。 WAVE ファイル /カード作成情報の表示 /印刷もできます。 WRX シリーズで録音した Flash カードのデータを読込み、 Widnwos パソコン上で試聴、アドレス (接点端子)変更、組立再生 ・リピート再生回数の登録後、カード作成などもできます。

> WRX シリーズで録音した場合 、上記のWAVE ファイル 以外に 、接点端子・アドレスと WAVE ファイル (.wav)と を管理するカー ドデータファイルを自動作成します。 本カー ドデータファイルは登録エディタ VoiceNavi Editor 上で作成したカードデータファイルと作成情 報・プログラム再生登録情報を除き、同一形式です。 同一形式ですので、登録エディタ VoiceNavi Editor(VoiceMaker3)上で WAVE ファイルの登録、ア ドレス登録、組立再生やリピー ト回数設定などのプロ グラム再生登録、試聴シュミレーション、個々の WAVE ファイル情報 (時間·サンプリング)や作成情報 をプリントアウト できます。

> 登録エディタ VoiceNavi Editor(VoiceMaker3)の取扱 説明書をご参照下さい。

(注) WRX シリーズ用のカードデータ作成の場合、

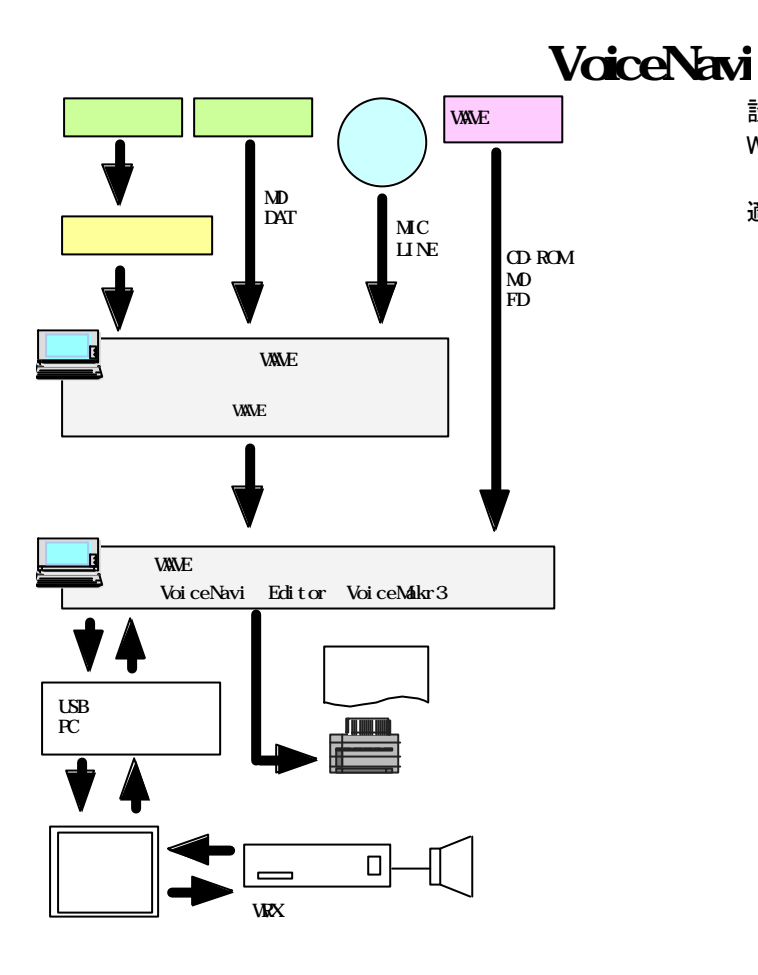

設定画面―B mode(WRX series 用)に設定して WAVE ファイルを登録して下さい。

適用 OS:Windows98SE/Me/2000/XP CD-ROM 版 無償ダウンロード版 http://www.voicenavi.co.jp/

### 32 WAVE 2012 BLACK WAVE 2012 BLACK WAVE

登録エディタ VoiceNavi Editor(モード B 使用)上でカード データファイル defult.wpj と WAVE ファイル (WRX001.wav~) を読み込み、アドレス (接点端子)変更や組立再生・リピー ト回数設定、既存 WAVE ファイルの追加登録ができます。

(注)プログラム登録した場合、 WRX7000 上で再録音できません。

### [WRX

 $\blacksquare$  WAVE

カードファイル名 default.wpj

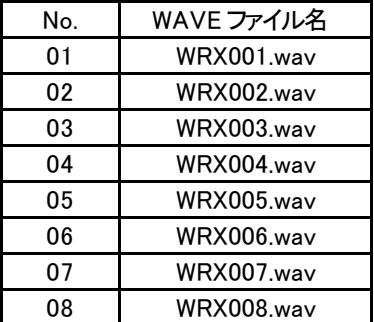

■アドレス プログラム再生登録画面

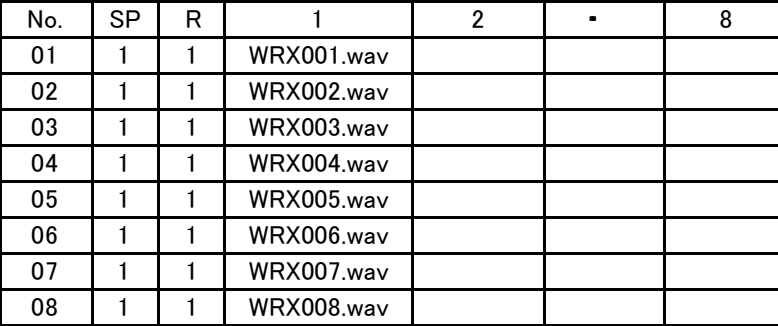

 $W\!P\!X$ 

CF カードのデータをカードアダプタ経由でパソコン内のフォル ダにコピーします。

WAVE ファイル登録画面でそのフォルダ内のカードデータファ イル default.wpj を指定し、開きます。

【既存 WAVE ファイルを追加したい 場合】 WAVE ファイル登録画面で使用する WAVE ファイルを登録し ます。 (試聴できます )

アドレス・プログラム登録画面で、 WAVE ファイルをアドレス (押しボタン ・接点端子)に登録します。 (試聴できます )

【WRX7000 上で再録音したい場合】 WRX シリーズ上で再録音したい場合は、 WAVE ファイル名を WRX001.wav~WRX008.wav をご使用下さい。 他のファイル名の WAVE ファイルを使用した場合、 WRX7000 上では再録音できません。

アドレス・プログラム登録画面で、プログラム登録できます。

【プログラム再生登録】

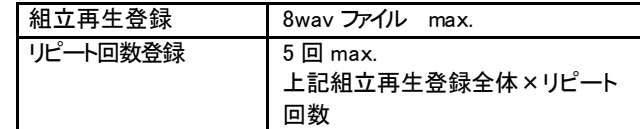

(注)

プログラム登録した場合、 WRX シリーズ上で再録音できません。

カード作成画面で、所定事項を入力し、カードデータ作成ボタ ンでカードデータを作成します。

CF カードに上書きコピーする場合、カードデータファイル名 は、defaut.wpj のまま、カードデータ作成します。

新規のカードデータファイル名でカード作成した場合、 CF カー ドをフォーマットしてからコピーして 下さい。 (または上書きコピ ー後、defaut.wpj を削除して下さい)

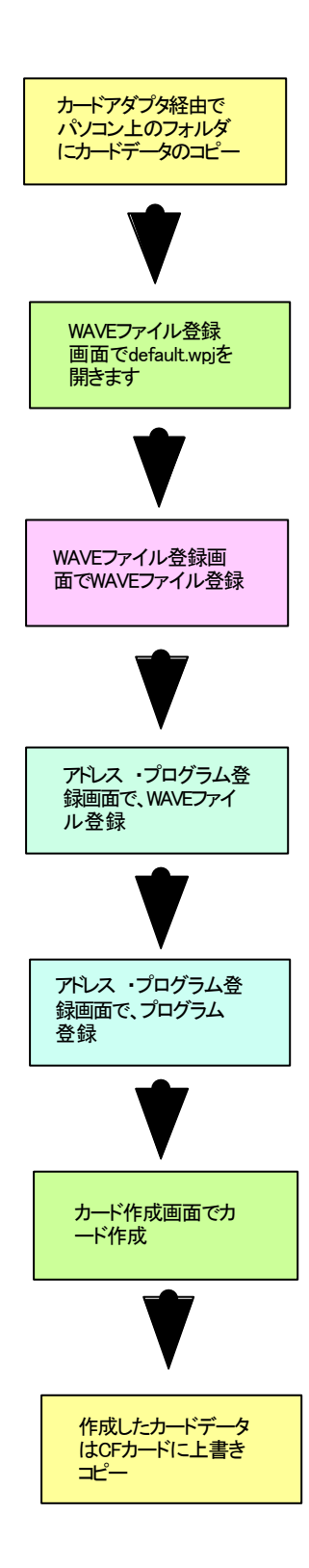

### 33 WAVE 2018 PO WAVE

WRX シリーズでのダイレクト録音以外に、登録エデ <br>
タ VoiceNavi Editor 上で既存 WAVE ファイルを使用して WRX シリーズ用のカードデータ作成ができます。 (注)プログラム登録した場合、 WRX7200/7700 上で再録音できません。

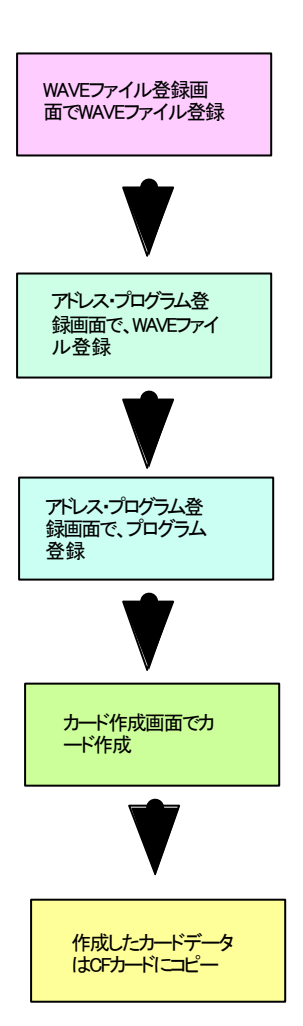

設定画面(モード)で B mode(WRX series)を設定。 設定画面(み ルダ)で WAVE ファイル収納先のフォルダ を設定。 WAVEファイル登録画面で使用する WAVE ファイルを登録 します。 (試聴できます )

アドレス ・プログラム登録画面で、 WAVE ファイルをアドレ ス(押しボタン ・接点端子)に登録します。

【WRX7200/7700 上で再録音したい場合】 WRX シリーズ上で再録音したい場合は、 WAVE ファイル名 を WRX001.wav~WRX008.wav をご使用下さい。 他のファイル名の WAVE ファイルを使用した場合、 WRX700B 上では再録音できません。

アドレス・プログラム登録画面で、プログラム登録できま す。

【プログラム再生登録】

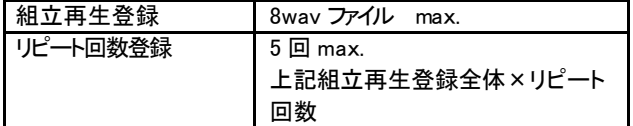

カード作成画面で、所定事項を入力し、カードデータ作成 ボタンでカードデータを作成します。

■ 標準仕様 外形寸法図

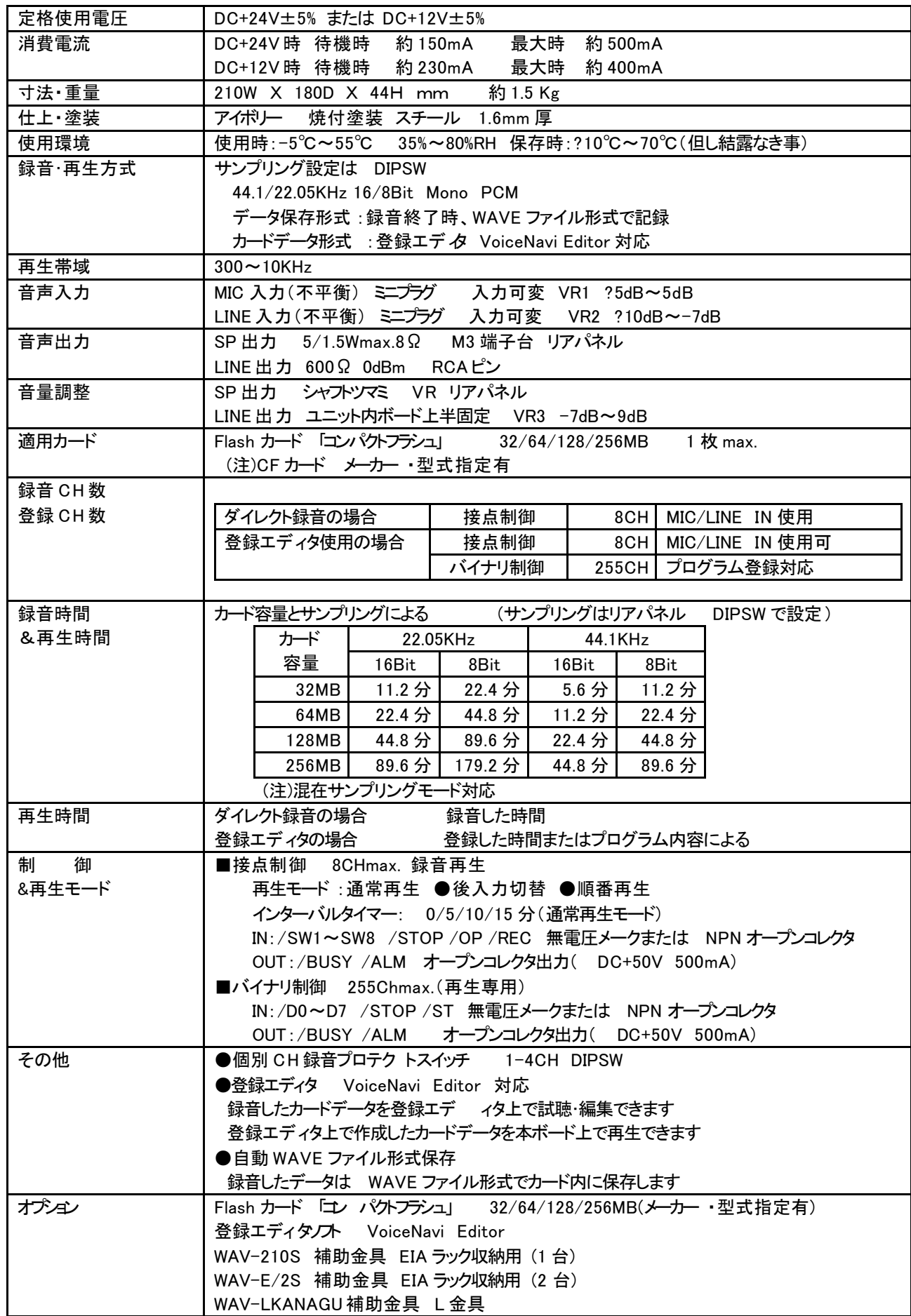

**VoiceNavi** 

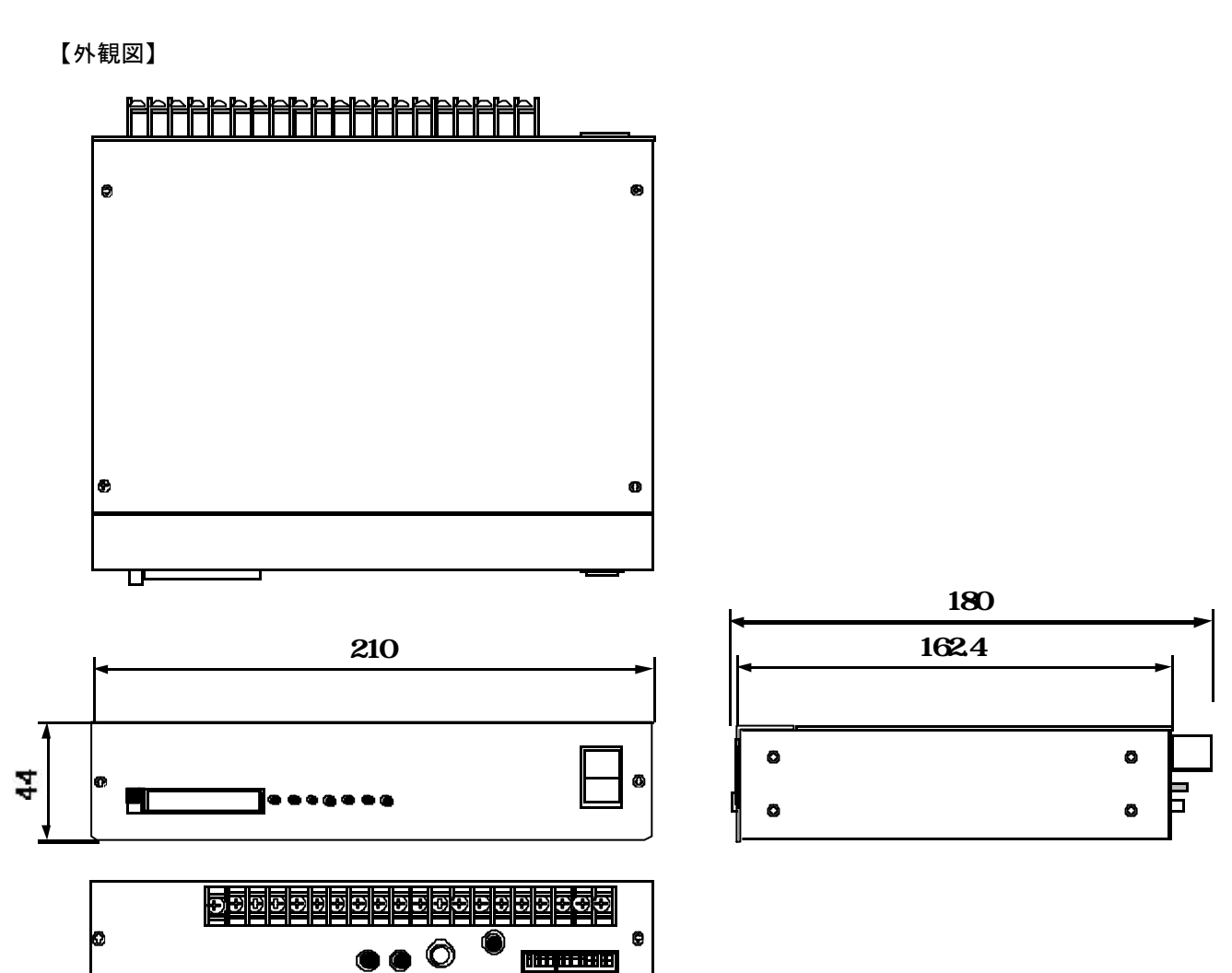

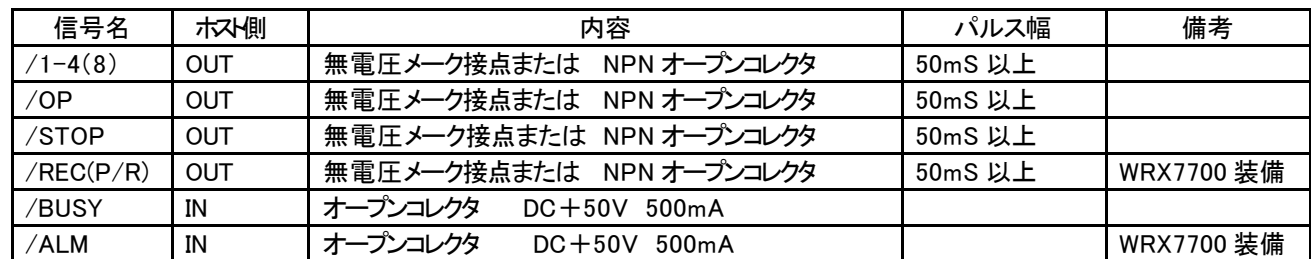

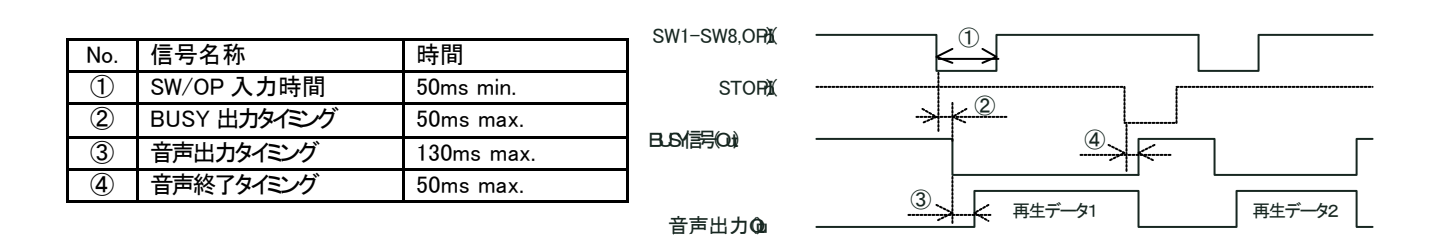

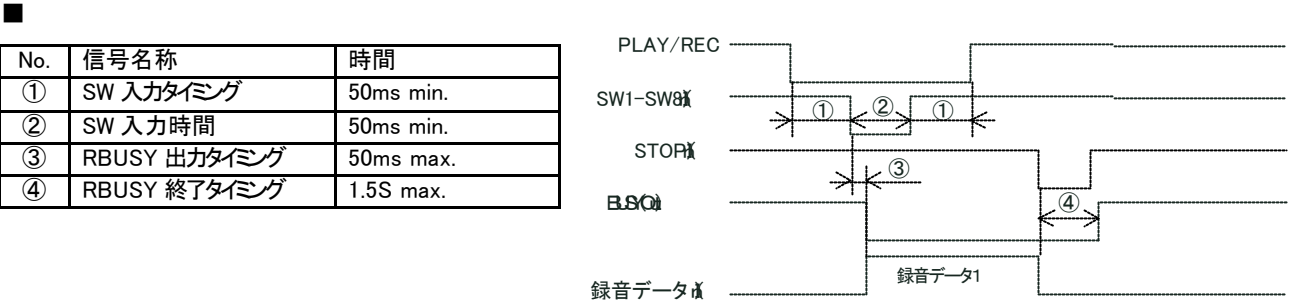

程度遅れます

を含みます

注.終了時は録音データの取り込みが終了しても、 CF カードへの処理等の関係で、「 RBUSY」が復帰するのに約 1.5 秒

 $\blacksquare$  ( )  $\blacksquare$ 

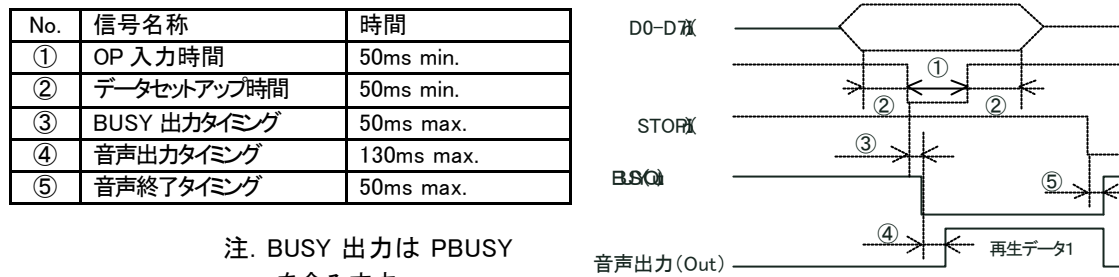

(注)耐ノイズ·耐振動対策したく FA 仕様>ではありません。

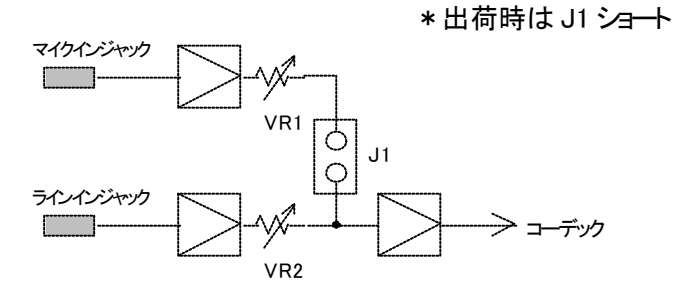

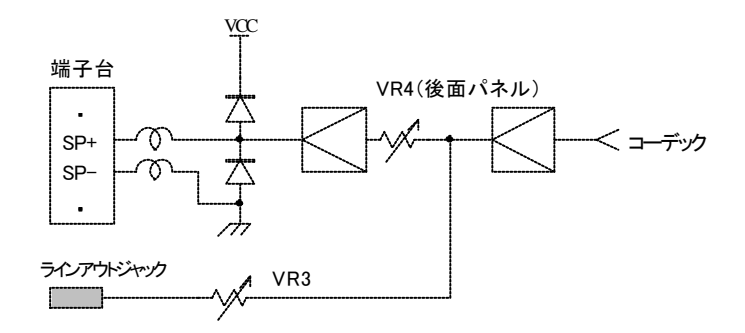

### SW-8DO-7) OP STOP

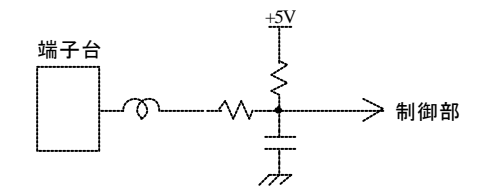

### BUSY ALM

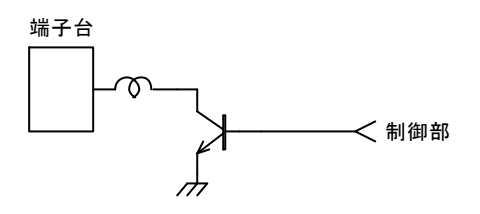

万一、外来ノイズ等により、 WRX シリーズ上のCPUが暴走した場合に、ウォッチドッグタイマーによりCPUを強制リ セットします。これにより、CPUはイニシャライズされ、入力信号待機状態になります。 WRX7000 のCPUが暴走し、自己復旧したことを知らせるため、フロントパネルのアラーム LED は点灯し、電源を OFF するまで、保持します。( WRX7000 の場合、端子台出力 ALM も同様動作します) 万一、このような状態になった場合、電源ライン、信号ライン (スピーカー、ライン出力ラインも含む )などの周辺にノ イズ発生源がないか、確認し、除去するか、ノイズ対策を行って下さい。

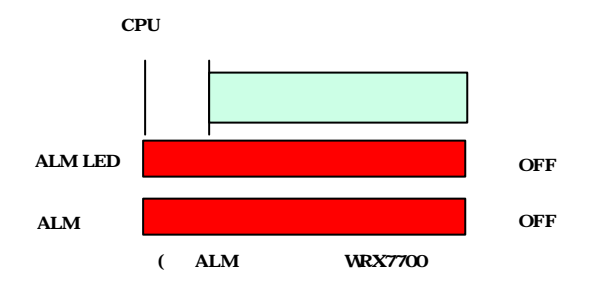

自己復旧以降も電源 OFF するまで、点灯を 保持します。

周囲にノイズ発生源がある場合はノイズ対 策をして下さい。

本機能は、外来ノイズ等による CPU 異常 時、作動します。 CPU 以外の部品、回路等の故障等では作 動しませんのでご注意下さい。

8CH-estate intervalsting the Social Action of the VoiceNavi Editor Legislation and the VoiceNavi Editor Legislation

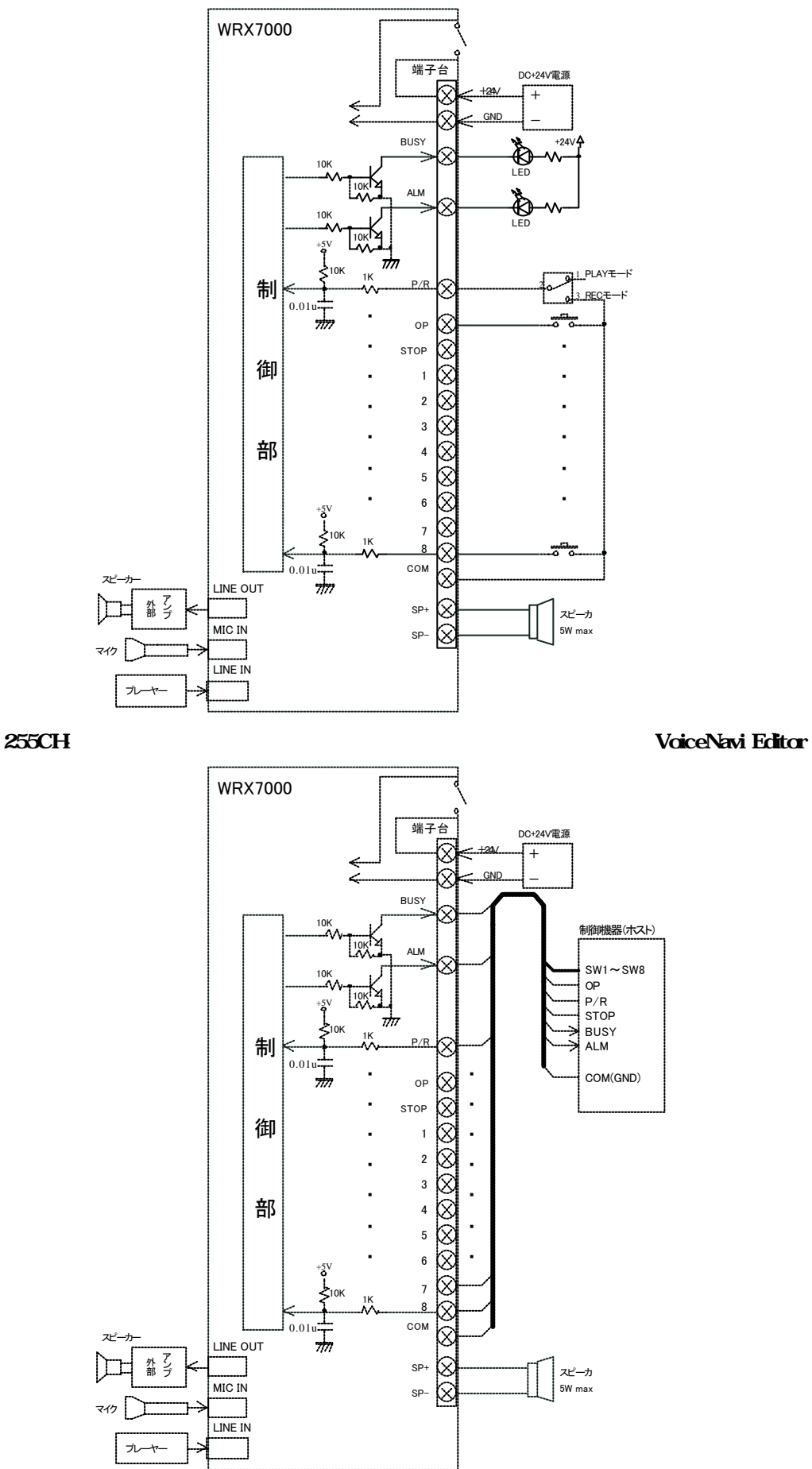

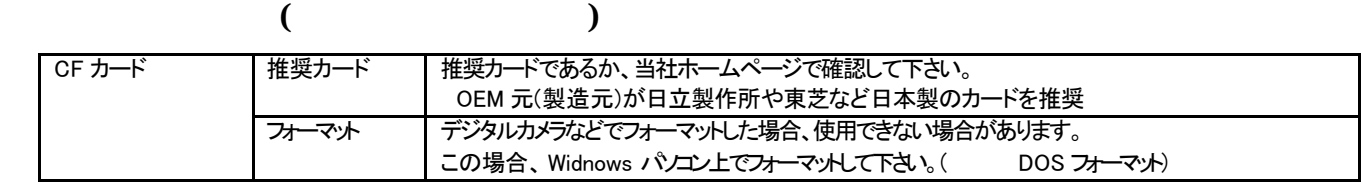

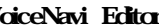

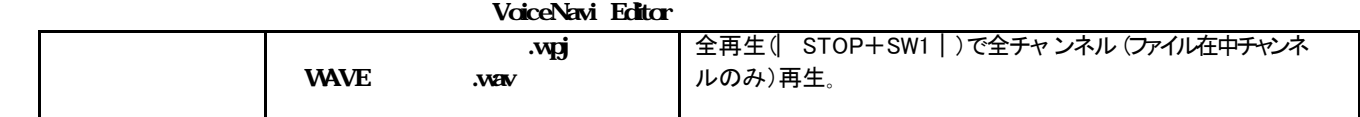

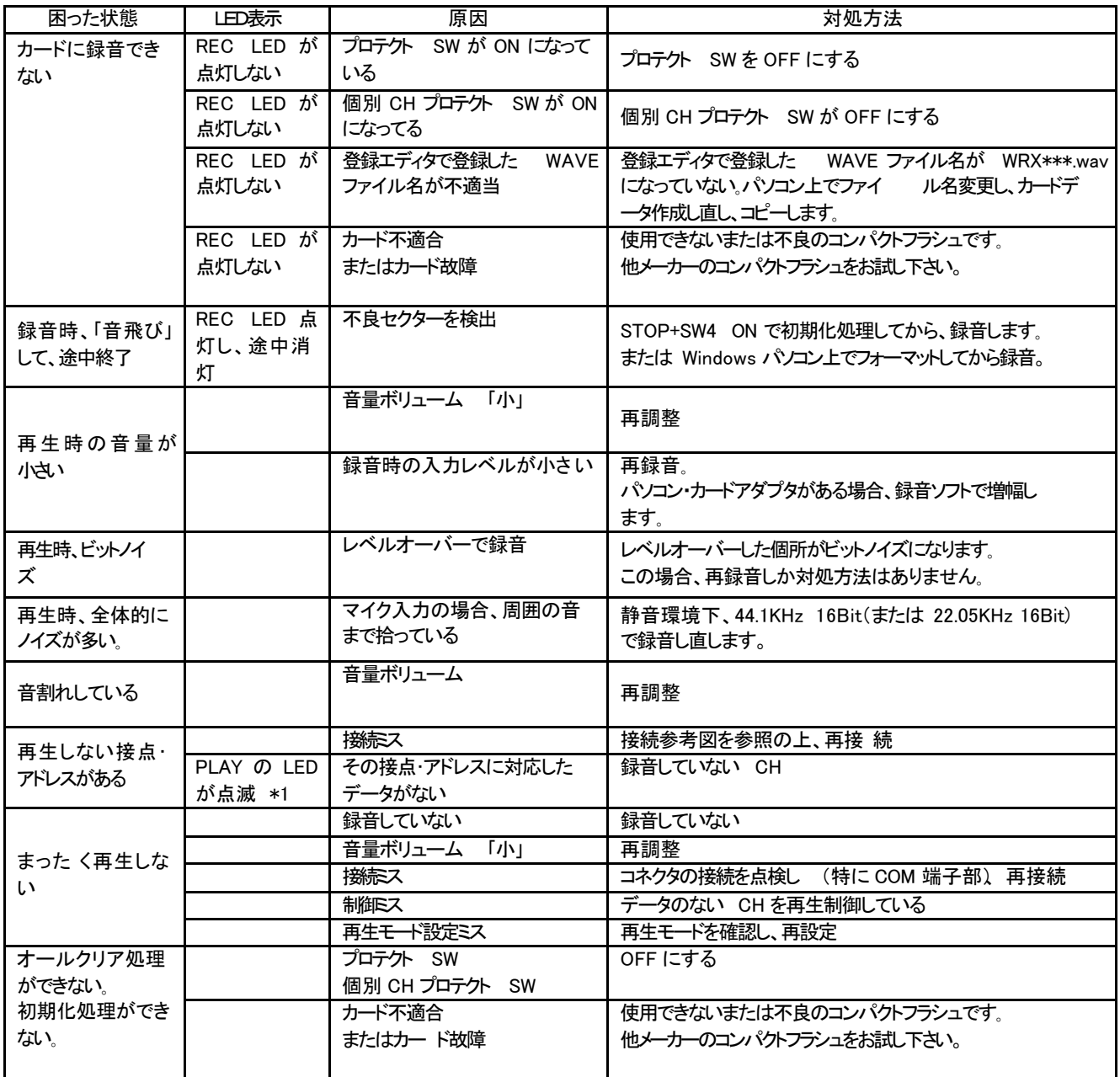

-<br>(注) \*1 再生の起動時 PLAYのLEDが点滅します。STOP入力にで消灯します。

**VoiceNavi** 

#### VoiceNavi Editor

Windows パソコン、カードアダプタ、登録エディタ ソフト VoiceNavi Editor があることを前提とします。 カードアダプタ経由で CF カードへダイレクトにアクセスで きますが、事前に CF カードの内容をハードディスクへ バックしてから行って下さい。

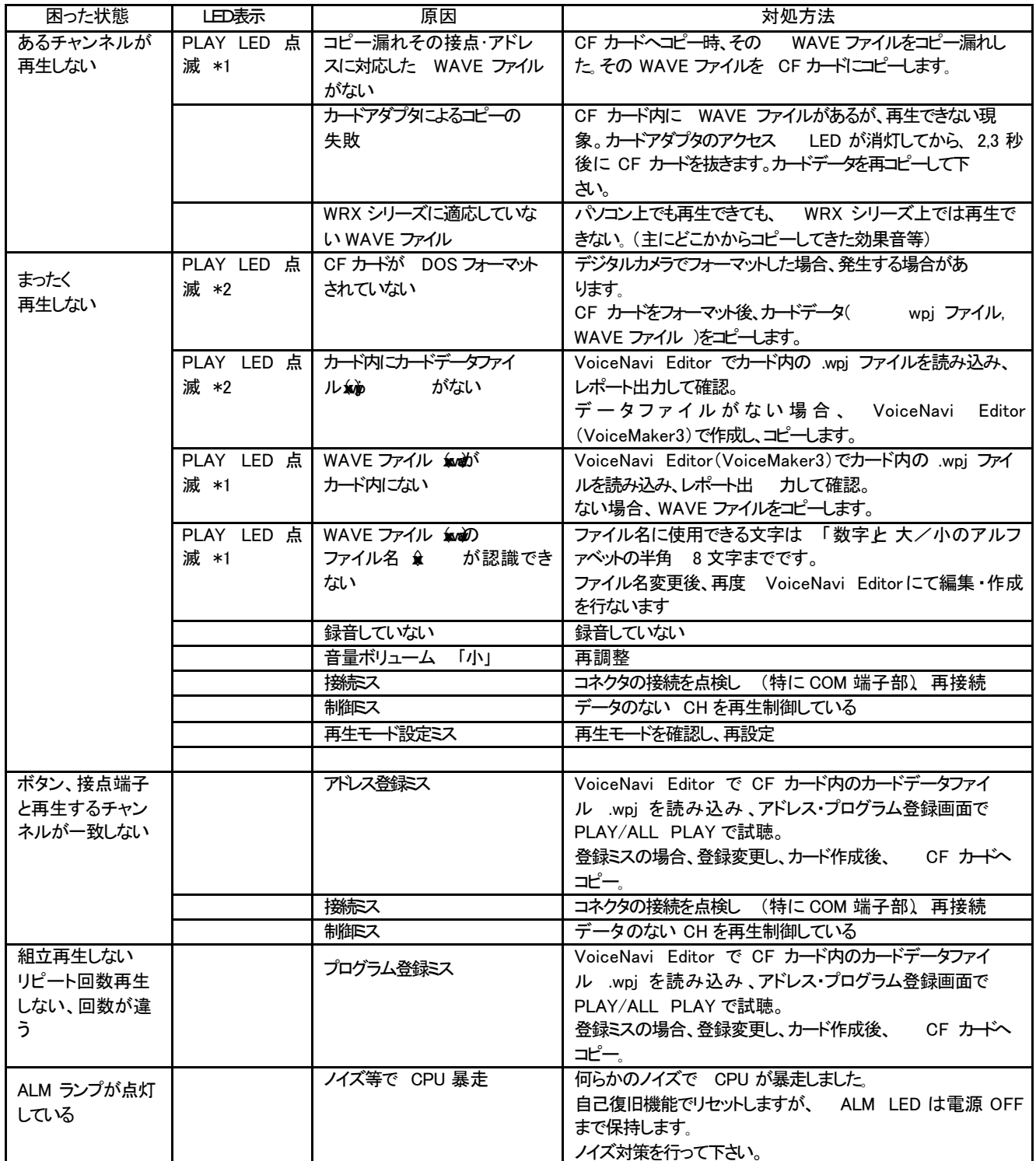

(注) \*1 PLAY LED 点滅 STOP 入力にて消灯します。

(注) Windows95/98/Me/NT/2000/XP は Microsoft 社の商品名・商標登録です。

その他の商品・社名は各社の商標または登録商標です。本書記載の仕様・概観は改良等により 、予告なく変更になることがあります。

VoiceNavi 2000-UM-01 C031023

 〒389-1102 長野県長野市豊野町大倉3500-17 TEL 026-257-6210 FAX 026-217-2893 URL http://www.voicenavi.co.jp/ E-mail:info@voicenavi.co.jp